# **BECKHOFF**

# **CB3054**

## **Manual**

rev. 1.0

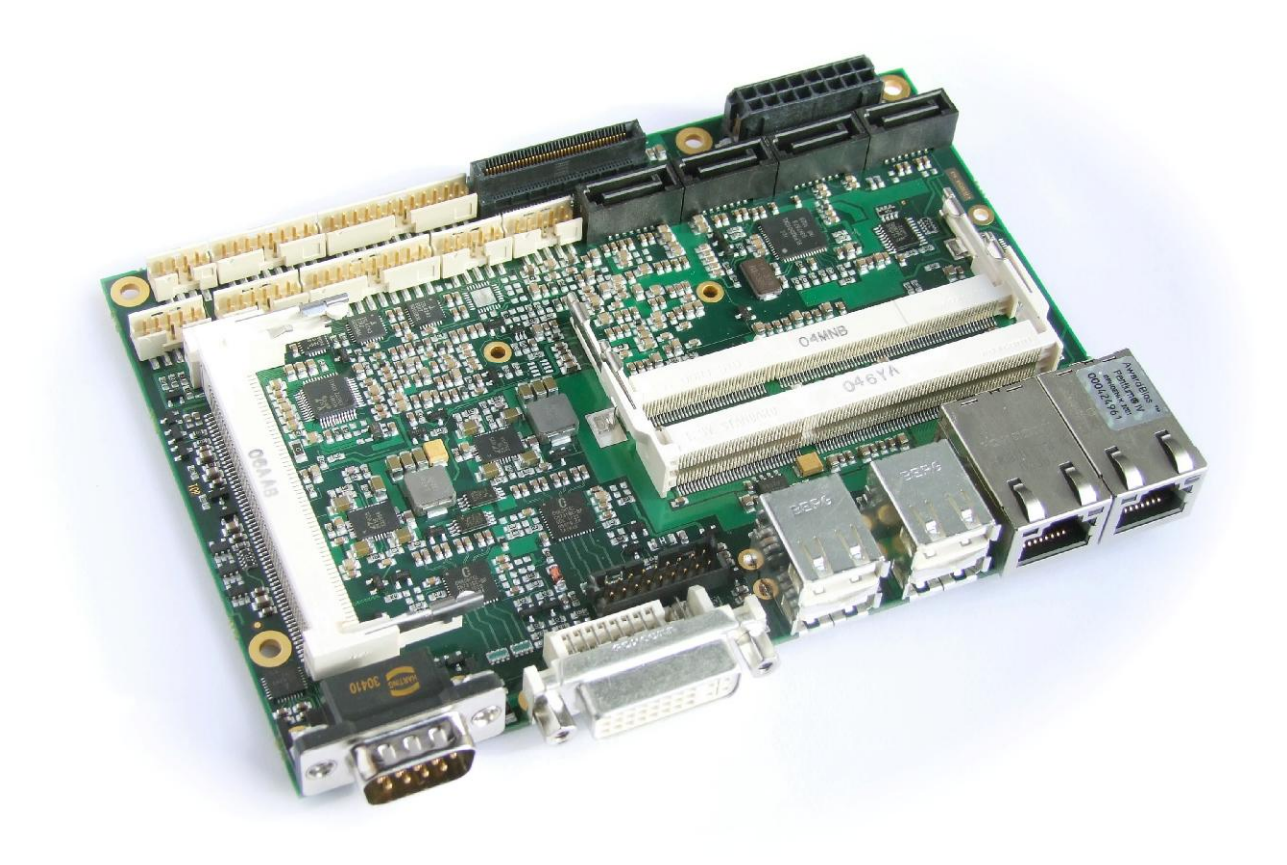

Beckhoff Automation GmbH **beckhoff Automation GmbH** phone: +49 (0) 52 46/963-0 Eiserstr. 5 **hadden** the state of the state of the state of the state of the state of the state of the state of the state of the state of the state of the state of the state of the state of the state of the state of the st 33415 Verl email: [info@beckhoff.de](mailto:info@beckhoff.de)

[www.beckhoff.de](http://www.beckhoff.de)

## **Contents**

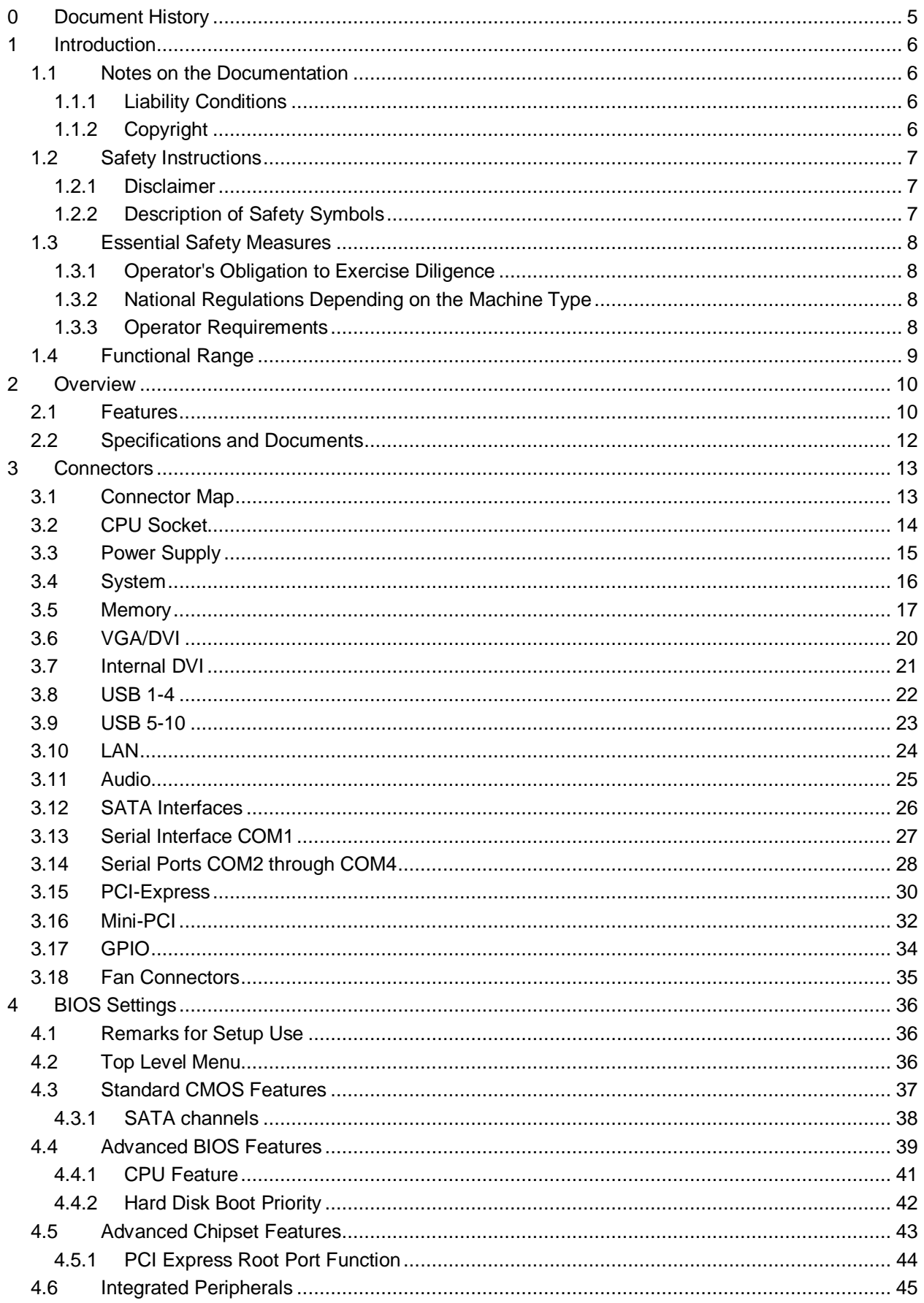

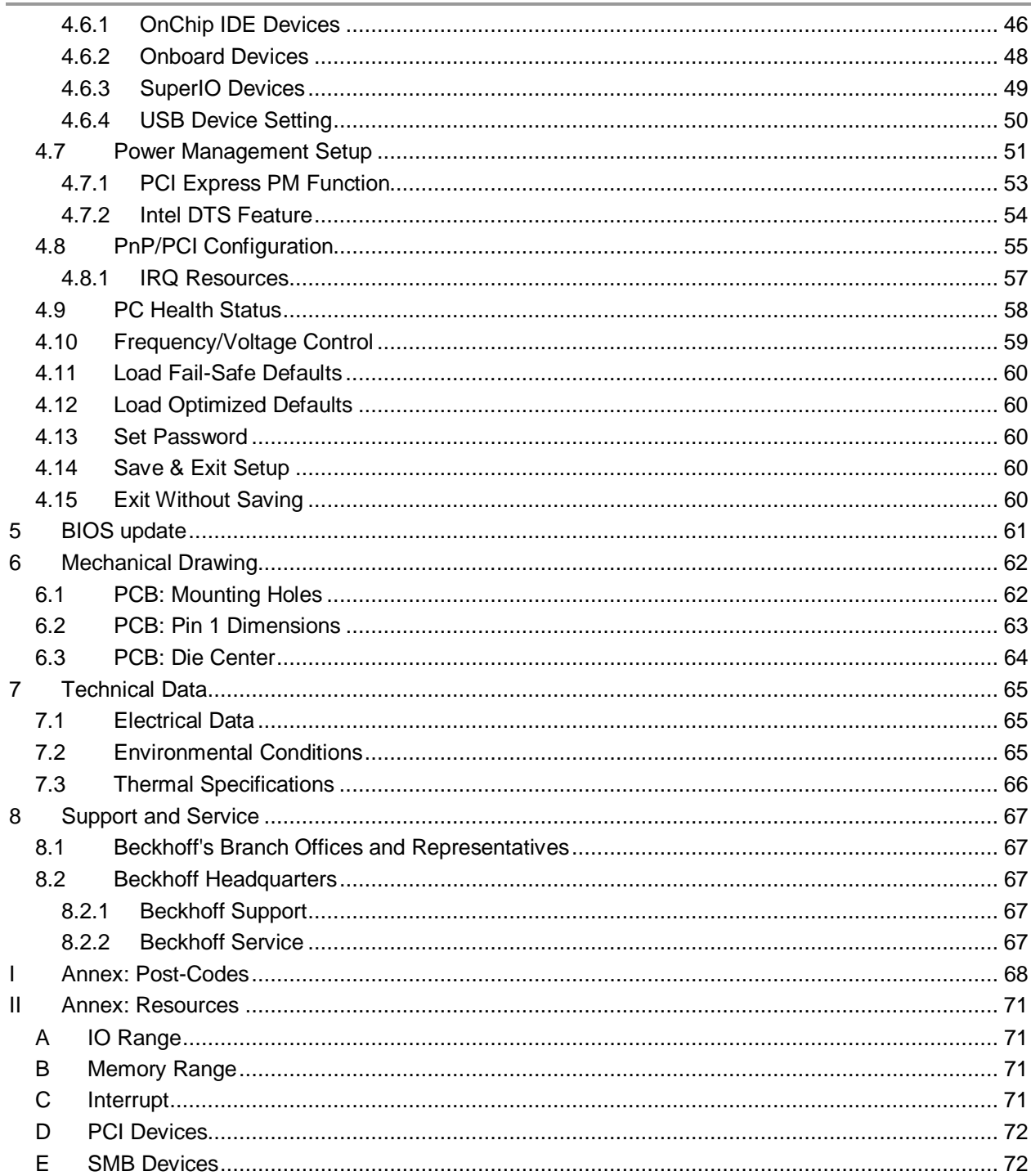

## **0 Document History**

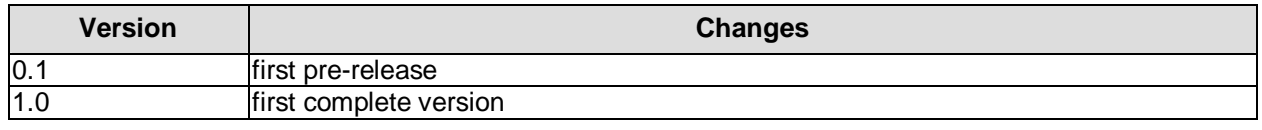

#### $\overline{\mathsf{H}}$ *NOTE*

All company names, brand names, and product names referred to in this manual are registered or unregistered trademarks of their respective holders and are, as such, protected by national and international law.

## **1 Introduction**

## **1.1 Notes on the Documentation**

This description is only intended for the use of trained specialists in control and automation engineering who are familiar with the applicable national standards. It is essential that the following notes and explanations are followed when installing and commissioning these components.

#### **1.1.1 Liability Conditions**

The responsible staff must ensure that the application or use of the products described satisfy all the requirements for safety, including all the relevant laws, regulations, guidelines and standards. The documentation has been prepared with care. The products described are, however, constantly under development. For that reason the documentation is not in every case checked for consistency with performance data, standards or other characteristics. None of the statements of this manual represents a guarantee (Garantie) in the meaning of § 443 BGB of the German Civil Code or a statement about the contractually expected fitness for a particular purpose in the meaning of § 434 par. 1 sentence 1 BGB. In the event that it contains technical or editorial errors, we retain the right to make alterations at any time and without warning. No claims for the modification of products that have already been supplied may be made on the basis of the data, diagrams and descriptions in this documentation.

#### **1.1.2 Copyright**

© This documentation is copyrighted. Any reproduction or third party use of this publication, whether in whole or in part, without the written permission of Beckhoff Automation GmbH, is forbidden.

## **1.2 Safety Instructions**

Please consider the following safety instructions and descriptions. Product specific safety instructions are to be found on the following pages or in the areas mounting, wiring, commissioning etc.

#### **1.2.1 Disclaimer**

All the components are supplied in particular hardware and software configurations appropriate for the application. Modifications to hardware or software configurations other than those described in the documentation are not permitted, and nullify the liability of Beckhoff Automation GmbH.

#### **1.2.2 Description of Safety Symbols**

The following safety symbols are used in this documentation. They are intended to alert the reader to the associated safety instructions.

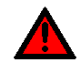

## *ACUTE RISK OF INJURY!*

If you do not adhere to the safety advise next to this symbol, there is immediate danger to life and health of individuals!

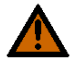

## *RISK OF INJURY!*

If you do not adhere to the safety advise next to this symbol, there is danger to life and health of individuals!

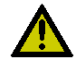

## *HAZARD TO INDIVIDUALS, ENVIRONMENT, DEVICES, OR DATA!*

If you do not adhere to the safety advise next to this symbol, there is obvious hazard to individuals, to environment, to materials, or to data.

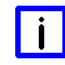

## *NOTE OR POINTER*

This symbol indicates information that contributes to better understanding.

## **1.3 Essential Safety Measures**

#### **1.3.1 Operator's Obligation to Exercise Diligence**

The operator must ensure that

- o the product is only used for its intended purpose
- o the product is only operated in sound condition and in working order
- $\circ$  the instruction manual is in good condition and complete, and always available for reference at the location where the products are used
- o the product is only used by suitably qualified and authorised personnel
- o the personnel is instructed regularly about relevant occupational safety and environmental protection aspects
- $\circ$  the operating personnel is familiar with the operating manual and in particular the safety notes contained herein

#### **1.3.2 National Regulations Depending on the Machine Type**

Depending on the type of machine and plant in which the product is used, national regulations governing the controllers of such machines will apply, and must be observed by the operator. These regulations cover, amongst other things, the intervals between inspections of the controller. The operator must initiate such inspections in good time.

#### **1.3.3 Operator Requirements**

o Read the operating instructions

All users of the product must have read the operating instructions for the system they work with.

o System know-how

All users must be familiar with all accessible functions of the product.

## **1.4 Functional Range**

#### $\overline{\mathbf{ii}}$ *NOTE*

The descriptions contained in the present documentation represent a detailed and extensive product description. As far as the described motherboard was acquired as an integral component of an Industrial PC from Beckhoff Automation GmbH, this product description shall be applied only in limited scope. Only the contractually agreed specifications of the corresponding Industrial PC from Beckhoff Automation GmbH shall be relevant. Due to several models of Industrial PCs, variations in the component placement of the motherboards are possible. Support and service benefits for the built-in motherboard will be rendered by Beckhoff Automation GmbH exclusively as specified in the product description (inclusive operation system) of the particular Industrial PC.

## **2 Overview**

## **2.1 Features**

The CB3054 is a highly complex 3,5-inch board which incorporates complete motherboard functionality. It's based on Intel®'s GS45 chipset combined with the ICH9M chip. Several CPUs are available for this board, all from Intel®'s Core™2 Duo/Core™2 Quad and Celeron® M series. Modern DDR3 technology provides top-notch memory performance, accomodating up to 8 GByte of RAM (DDR3-1066) via SO-DIMM204. It also provides a PCI bus (via mPCI connector), a PCI-Express bus (via a 2x40 pin custom connector) and additional peripheral devices such as four serial interfaces, two Gigabit Ethernet interfaces (LAN), four SATA channels, an audio interface (HDA 5.1), ten USB channels, and two DVI/HDMI connectors.

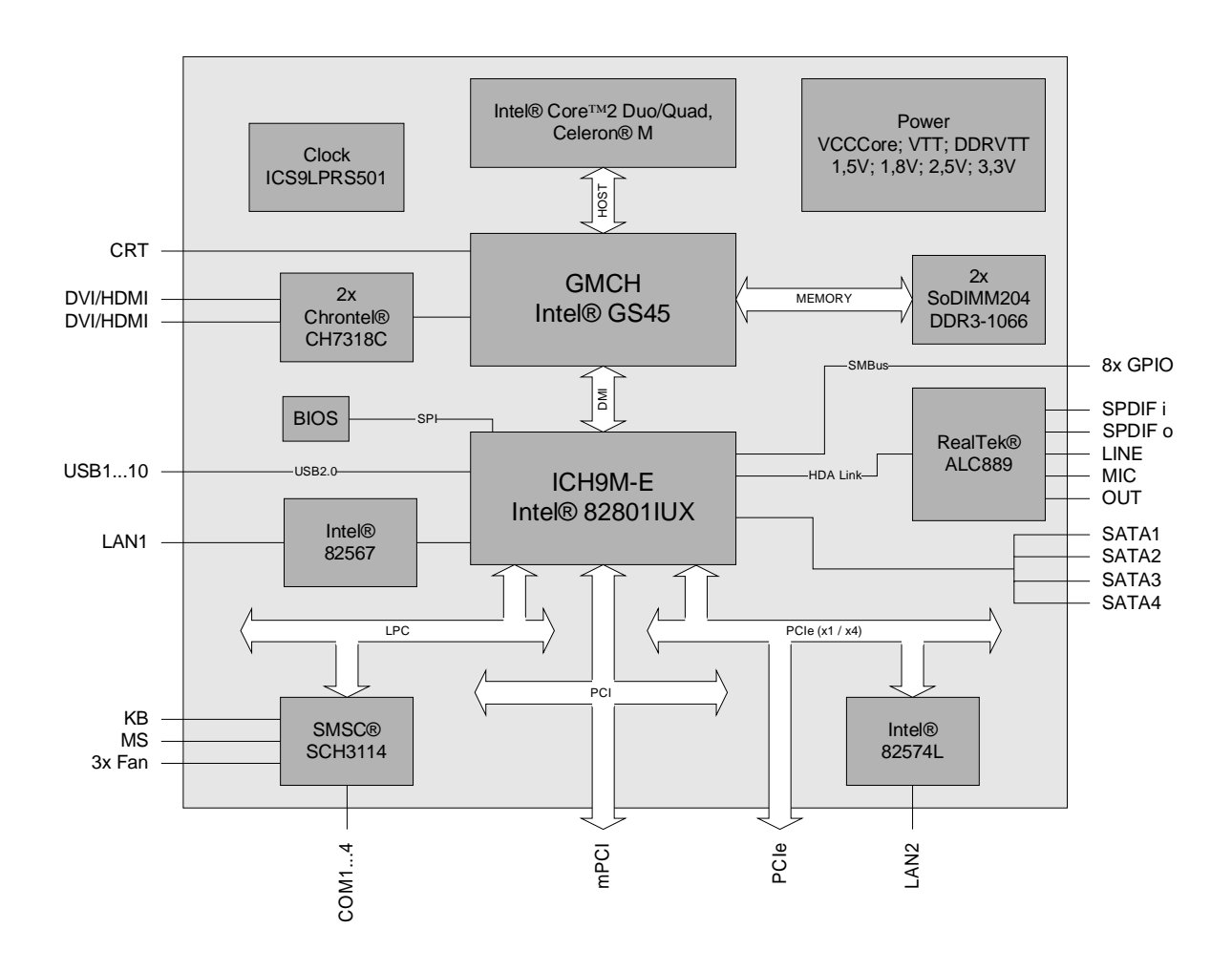

- o Processor Intel® Core™2 Duo/Quad or Celeron® M
- o Chipset Intel® GS45 with integrated graphics and ICH9M
- o Two SO-DIMM204 sockets for up to 8 GByte DDR3-1066 RAM
- o PCI bus via mPCI connector
- o PCI-Express bus (four x1 or one x4) via 2x40pin custom connector
- o Four serial interfaces COM1 to COM4 (COM4 occupied by Touch if present)
- o Two LAN interfaces Ethernet 10/100/1000 (Base-T)
- o Four SATA channels
- o PS2 keyboard / mouse interface
- o Ten USB 2.0 interfaces
- o AWARD BIOS 6.10
- o CRT connection
- o Two DVI/HDMI connectors
- o AC97/HDA compatible sound controller with SPDIF in and out
- o RTC with external CMOS battery
- o 5V supply
- o Format: 102 mm x 147 mm

## **2.2 Specifications and Documents**

In making this manual and for further reading of technical documentation the following documents, specifications and web-pages were used and are recommended.

- § PCI specification Version 2.3 resp. 3.0 [www.pcisig.com](http://www.pcisig.com)
- § Mini-PCI specification Version 1.0 [www.pcisig.com](http://www.pcisig.com)
- § ACPI specification Version 3.0 [www.acpi.info](http://www.acpi.info)
- § ATA/ATAPI specification Version 7 Rev. 1 [www.t13.org](http://www.t13.org)
- § USB specifications [www.usb.org](http://www.usb.org)
- § SM-Bus specification Version 2.0 [www.smbus.org](http://www.smbus.org)
- § Intel®-Chip Description Celeron® M, Core™ 2 Duo [www.intel.com](http://www.intel.com)
- § Intel® Chipset Description Intel® 4 Series Express Chipset Family datasheet [www.intel.com](http://www.intel.com)
- § Intel® Chip Description Intel® ICH9 Datasheet [www.intel.com](http://www.intel.com)
- § Intel® Chip Description 82574L Datasheet [www.intel.com](http://www.intel.com)
- § Intel® Chip Description 82567 Datasheet [www.intel.com](http://www.intel.com)
- § Realtek® Chip Description ALC885/889 Datasheet [www.realtek.com.tw](http://www.realtek.com.tw)
- § SMSC® Chip Description SCH3114 Datasheet [www.smsc.com](http://www.smsc.com) (NDA required)
- § IDT® Chip Description ICS9LPRS501SKLF Datasheet [www.idt.com](http://www.idt.com)
- § Chrontel® Chip Description Chrontel 7318C Datasheet [www.chrontel.com](http://www.chrontel.com)

## **3 Connectors**

## **3.1 Connector Map**

Please use the connector map below for quick reference. Only connectors on the component side are shown. For more information on each connector refer to the table below.

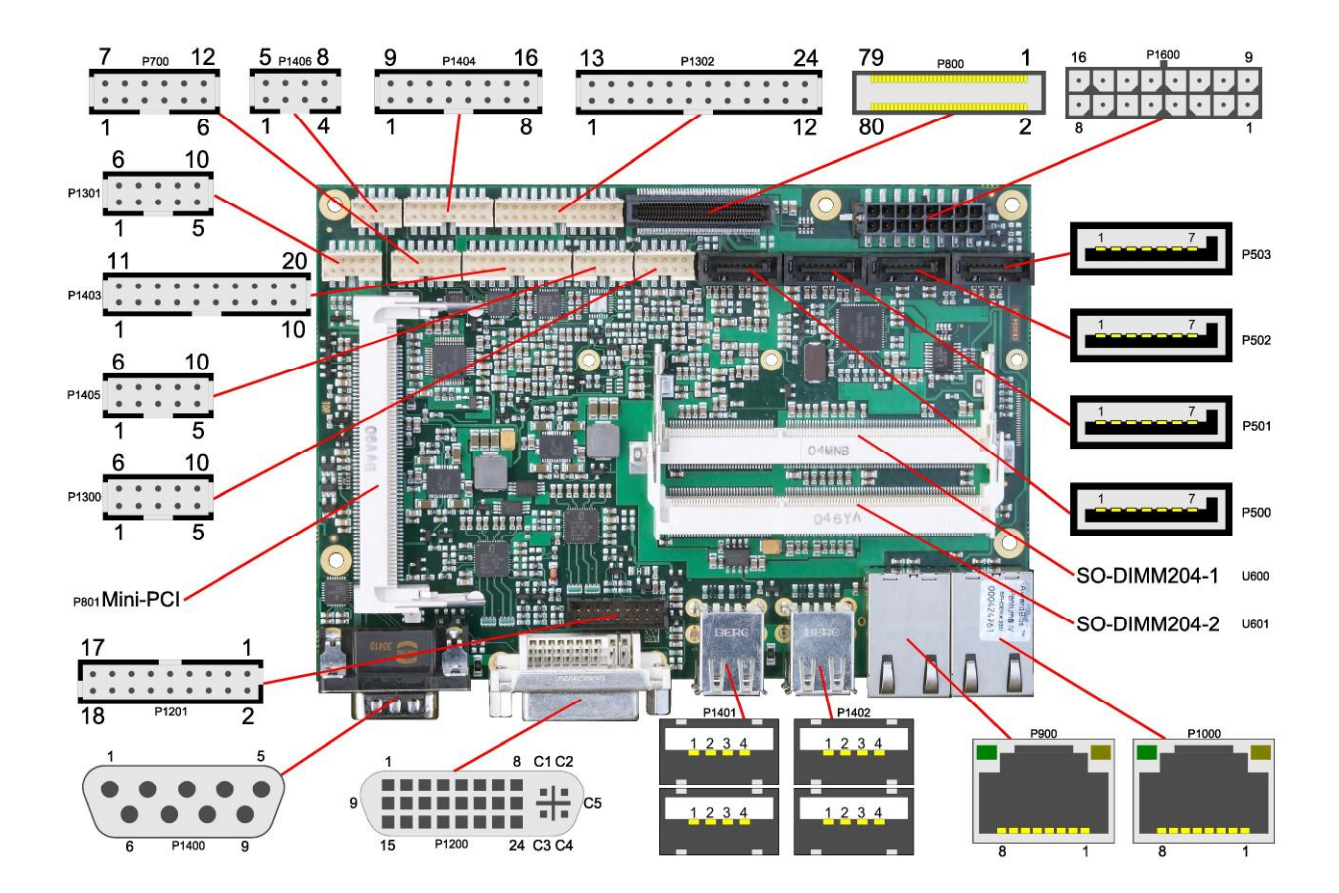

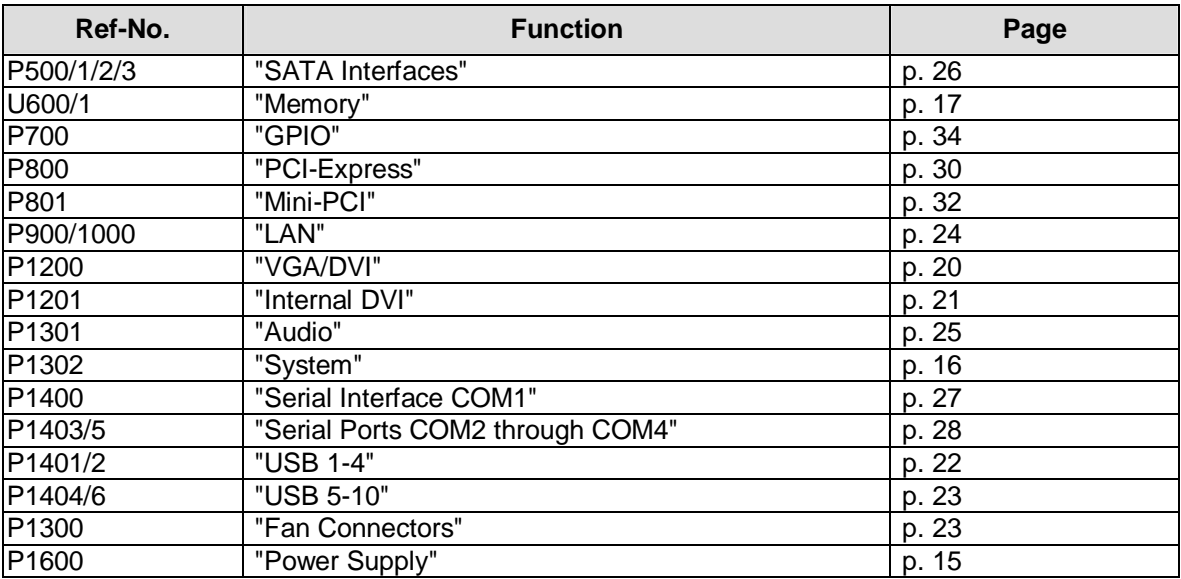

## **3.2 CPU Socket**

The CB3054 board has an mPGA479M CPU socket accomodating certain versions of the following types of processors manufactured by Intel®: Celeron® M, Core™2 Duo and Core™2 Quad. The mPGA479M is a ZIF (Zero Insertion Force) socket, which means that you can insert the processor without there being any resistance. There is only one orientation in which the processor will fit into the socket. Once the processor is in place the fastening screw must be tightened to ensure proper electrical contact. The package type allows a maximum die temperature of 100 degrees Celsius and accords highest possible security even in rough environment.

The processor includes a second level cache of up to 6 MByte, depending on which model is used. Furthermore the processors offer many features known from the desktop range such as MMX2, serial number, loadable microcode etc.

#### $\vert \vert$ i *NOTE*

Processors must be ordered separately. The board ships without a CPU.

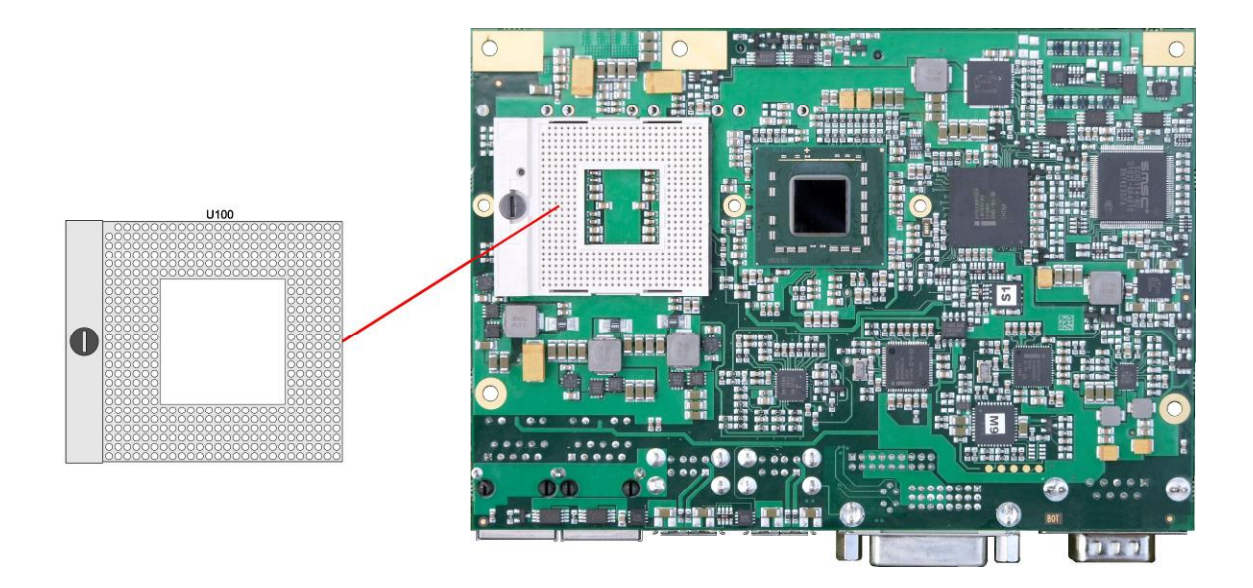

## **3.3 Power Supply**

The power supply of the hardware module is effected via a 2x8-pin connector (Molex PS 43045-16xx, mating connector: Molex PS 43025-16xx). The 12 volt supply is needed for PCI-Express cards and for the fan connector. COM3 RXD and TXD can also be used for connecting a second power supply unit, e. g. for UPS. As an ordering option SMBus signals SCL/SDA can be provided (replacing COM3 TXD/RXD).

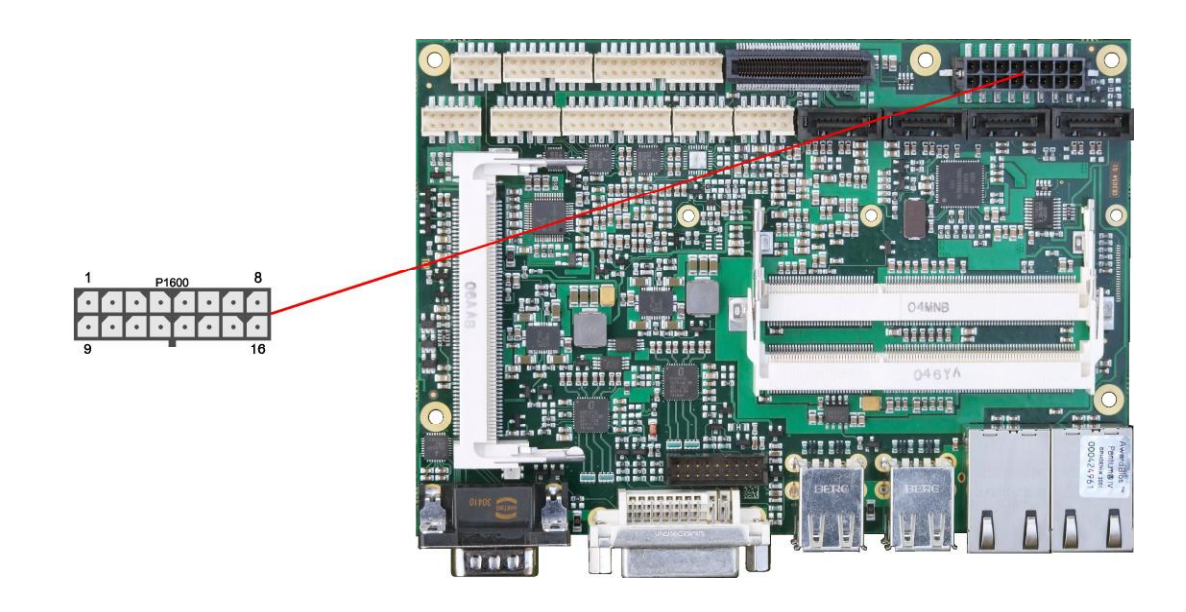

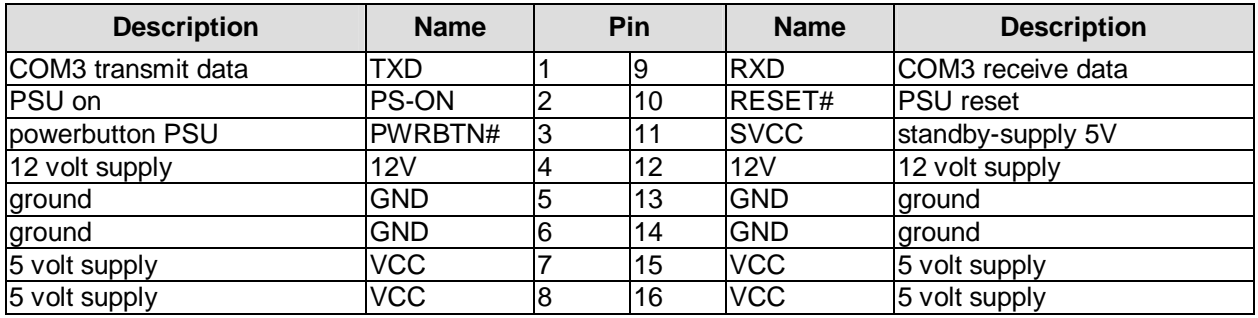

## **3.4 System**

A number of signals for system control and for SMBus communication are provided through a 2x12 pin connector (FCI 98424-G52-24LF). This connector combines signals for power button, reset, keyboard, speaker, and several LEDs such as harddisk LED, and suspend LED, and three additional LEDs which are driven by GPIOs. Of these three GPIO-LEDs, LED1 and LED2 are already provided with a series resistor. SMBus capable devices can also be connected.

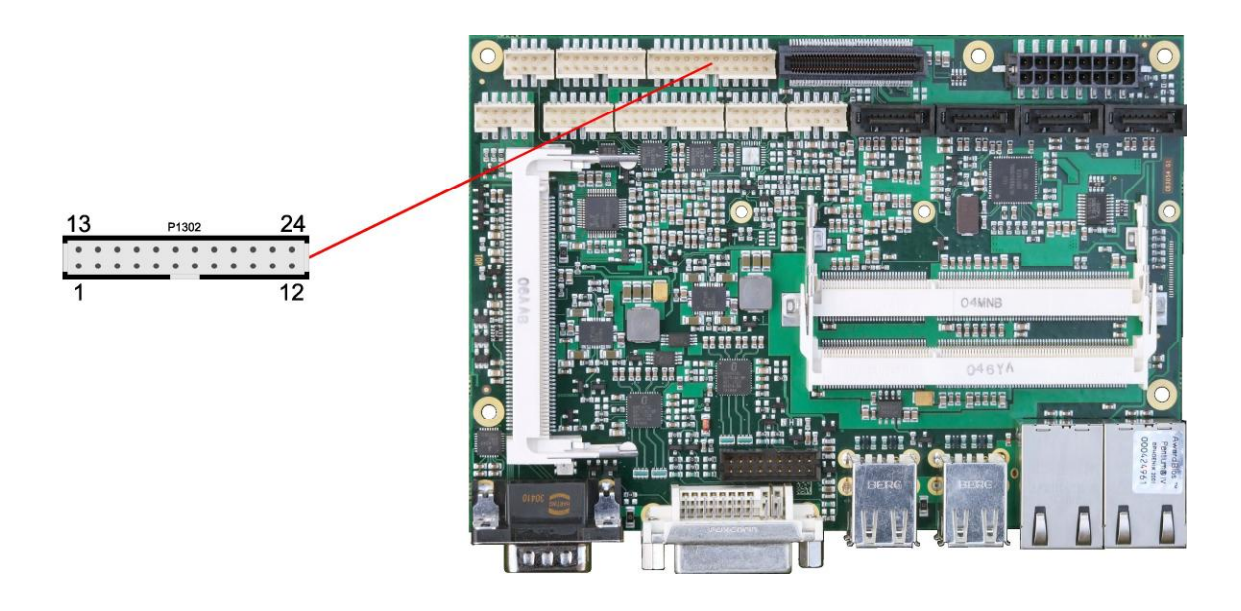

Pinout 2x12pin connector:

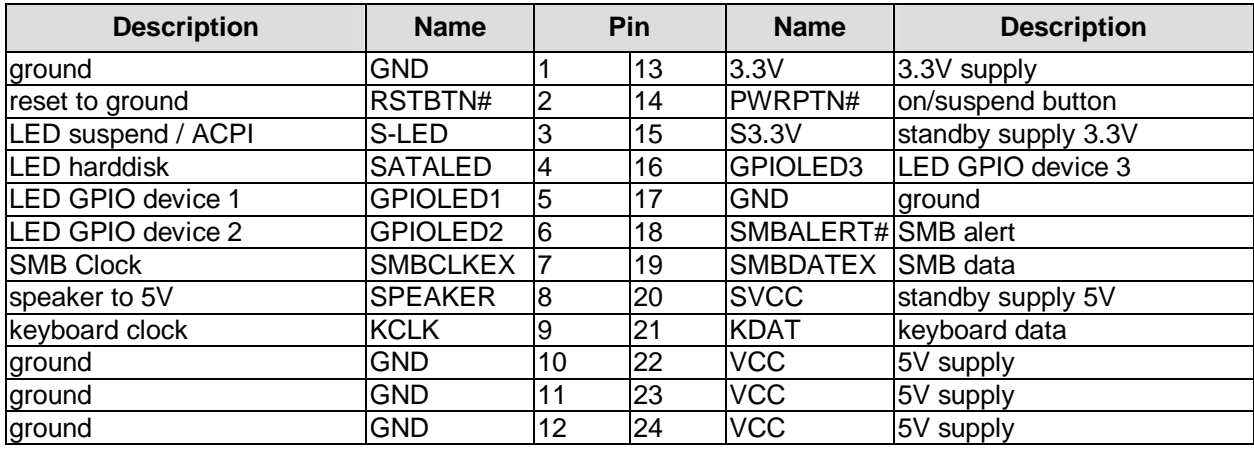

## **3.5 Memory**

Conventional SO-DIMM204 memory modules, as familiar from notebook computers, are used to equip the board with memory. For mechanical reasons it is possible that particular memory modules cannot be employed. Please ask your distributor for recommended memory modules.

With currently available SO-DIMM204 modules a memory extension up to 8 GByte is possible (DDR3- 1066).

All timing parameters for different memory modules are automatically set by BIOS.

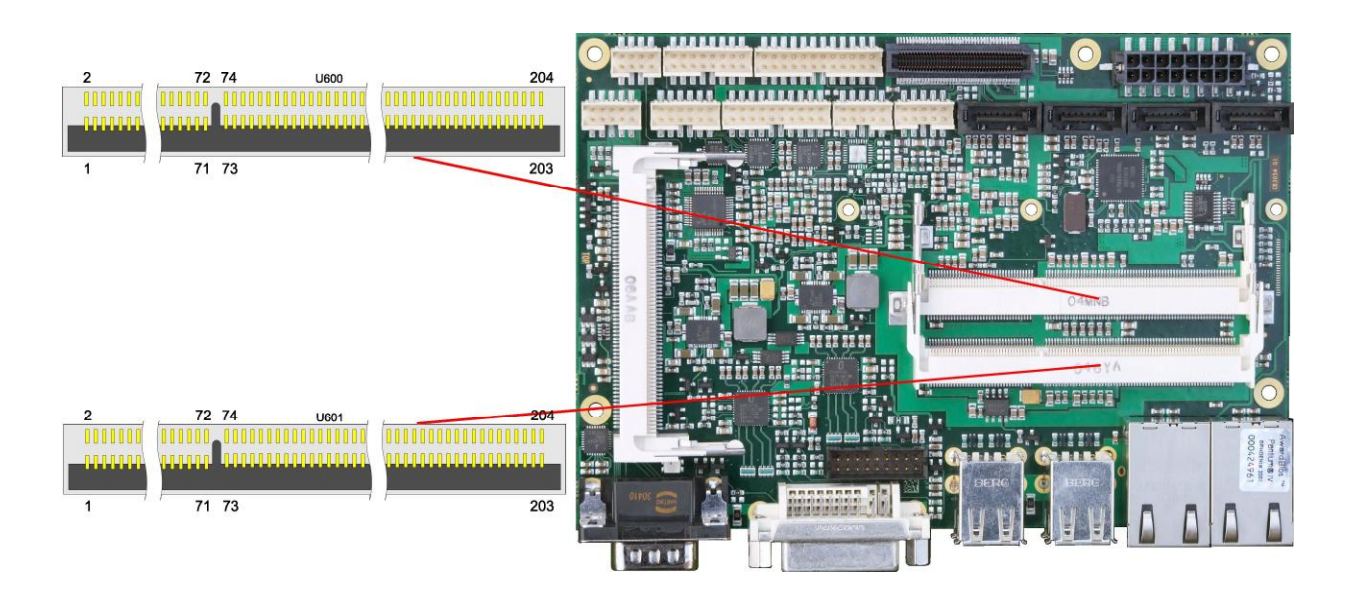

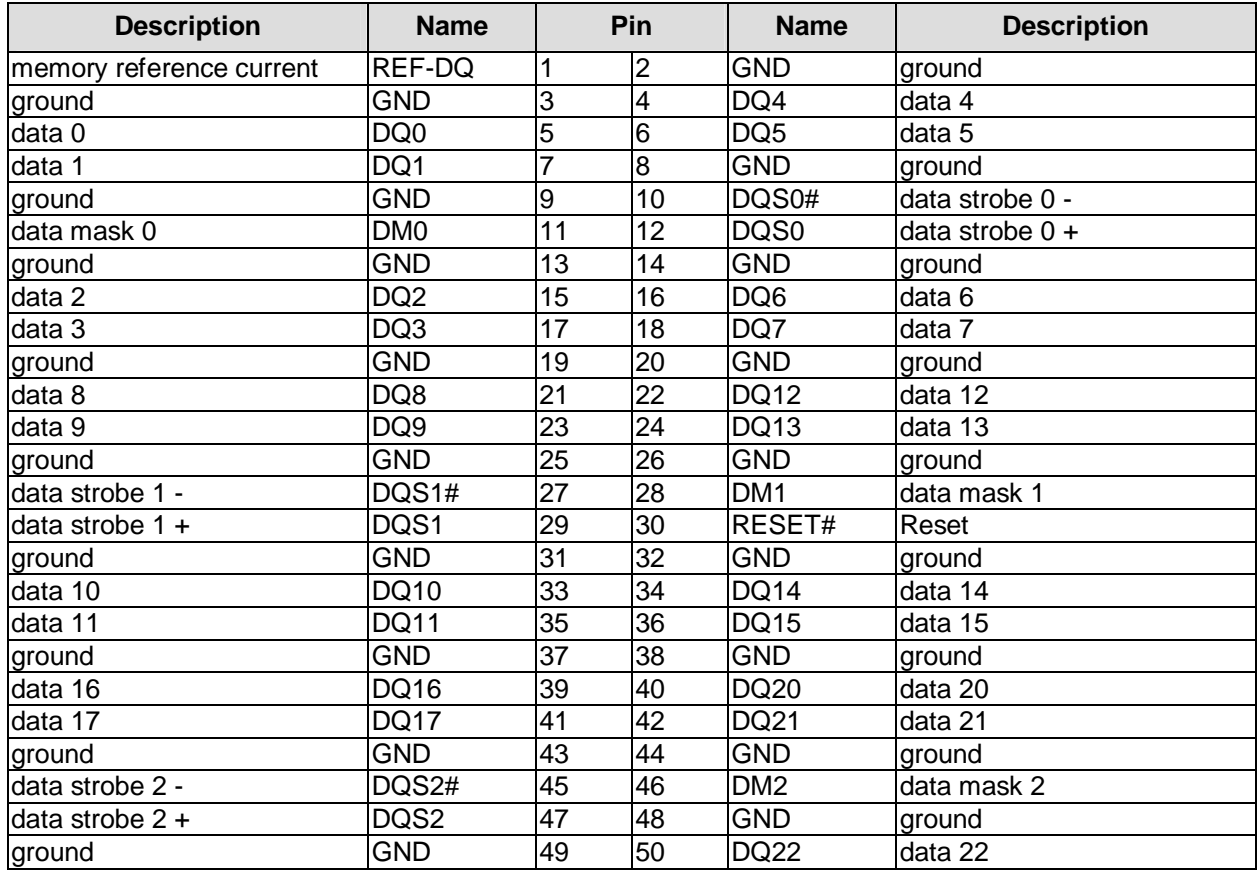

#### **Chapter:** Connectors Memory

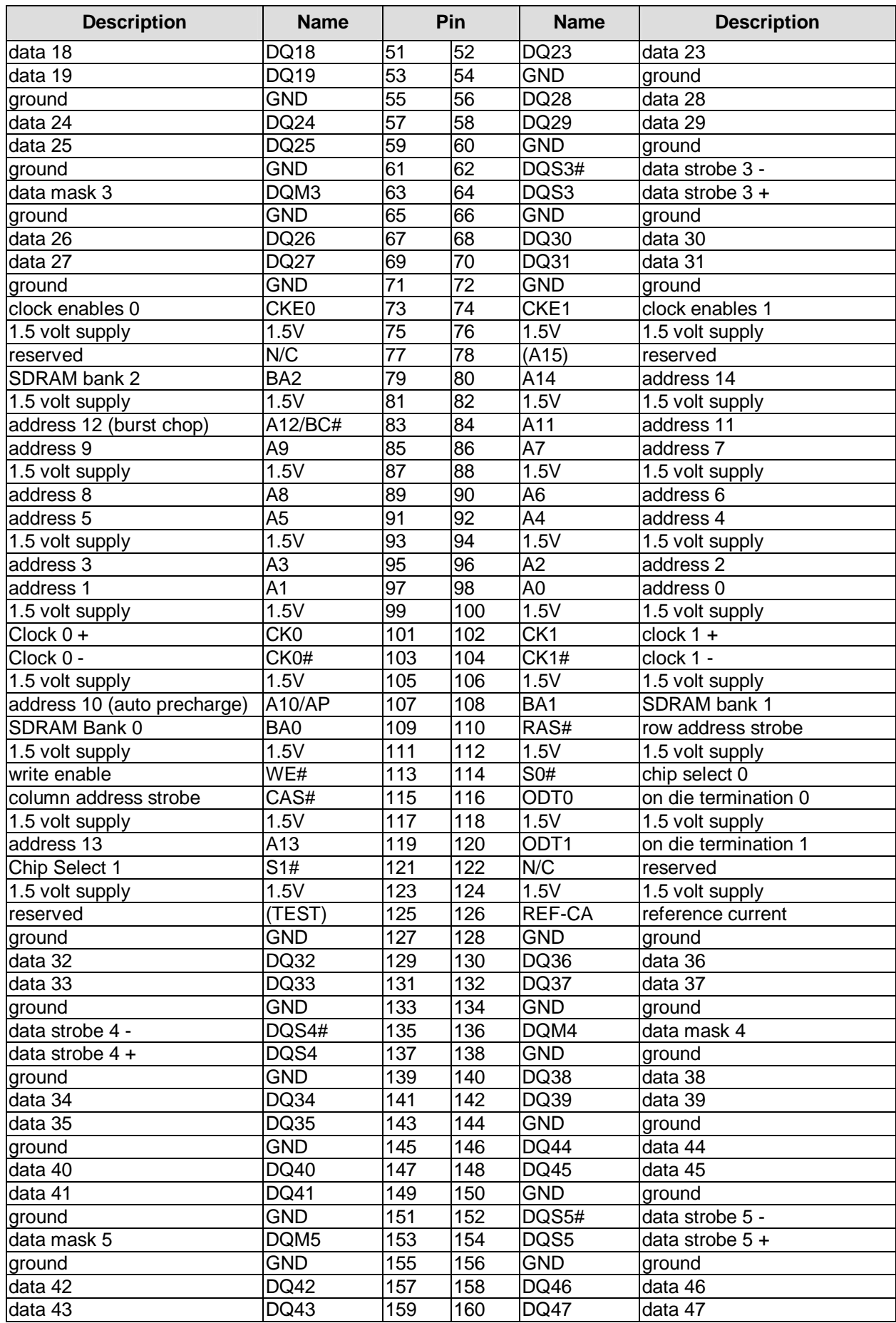

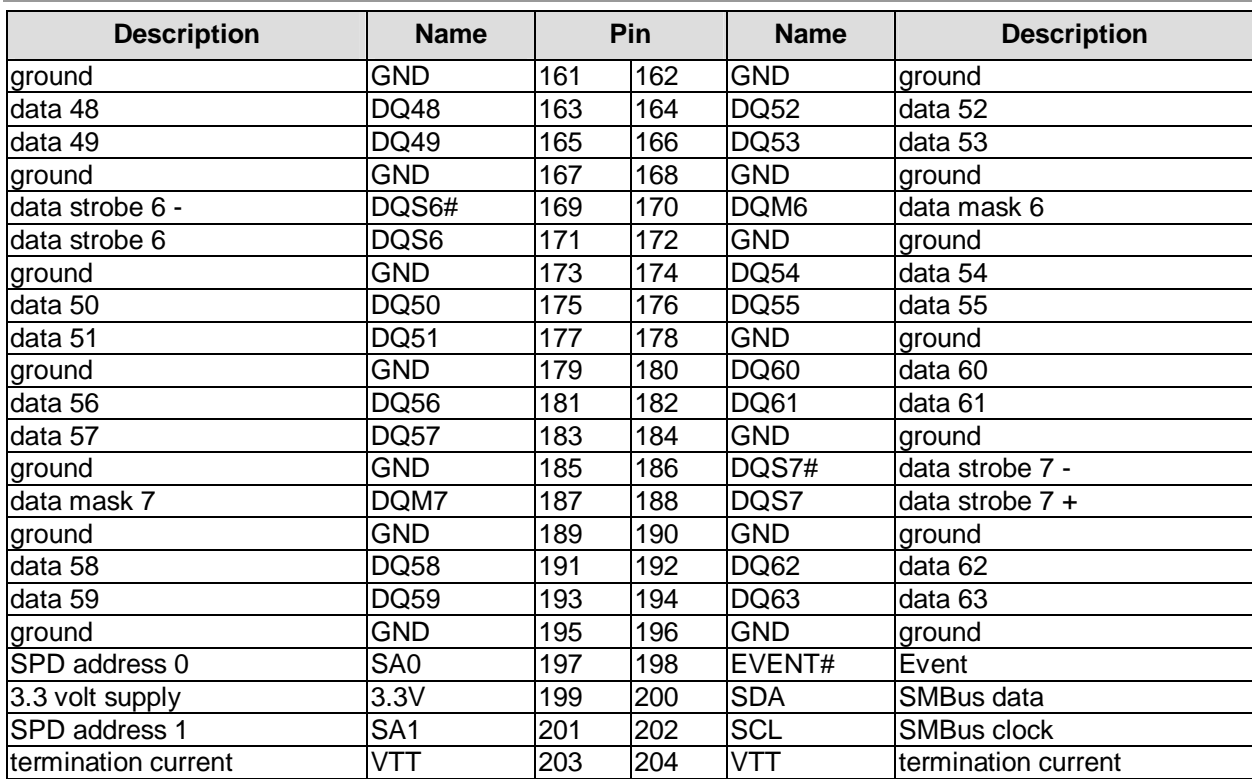

## **3.6 VGA/DVI**

The module is equipped with a standard DVI-I-connector, which can be used to connect either a DVI capable display or a standard VGA CRT – using a DVI-DSUB adapter, if necessary. HDMI devices can be connected using an HDMI adapter.

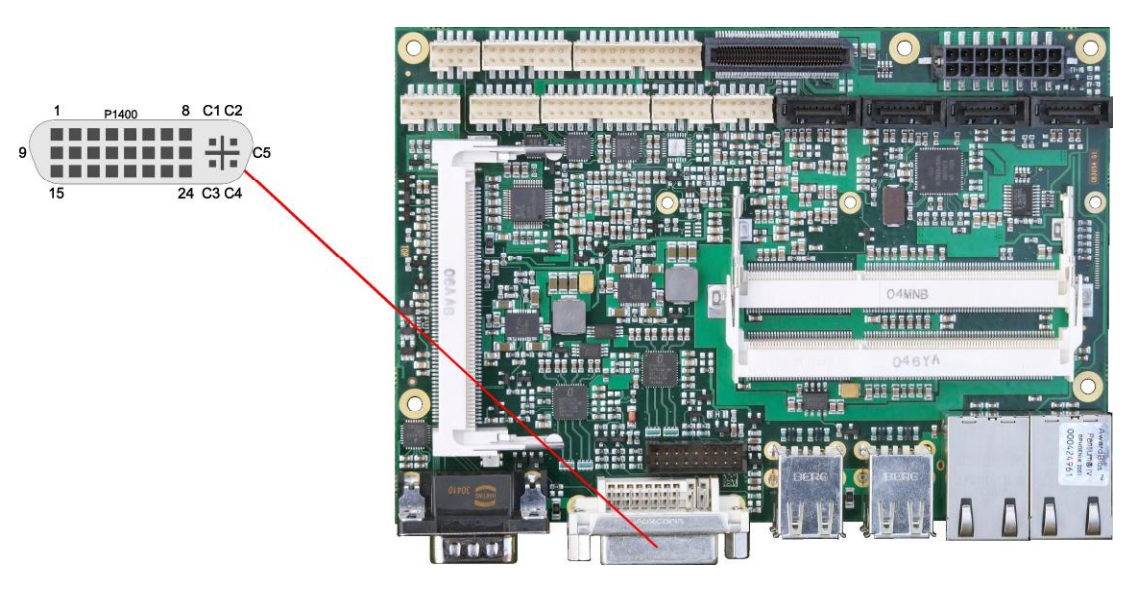

#### Pinout DVI-I:

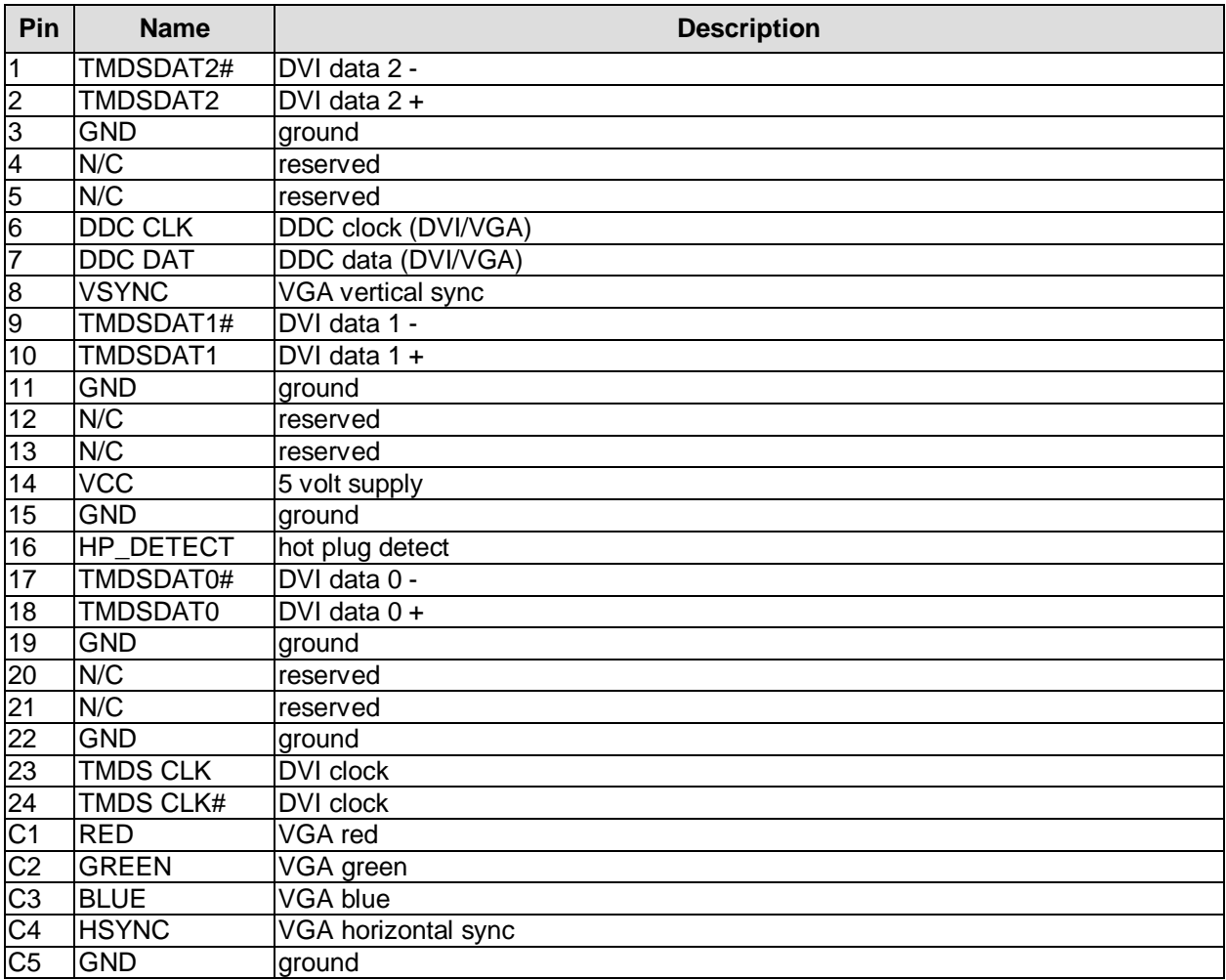

## **3.7 Internal DVI**

The CB3054 provides a second DVI interface which is realised as a 2x9pin header. Analogue VGA is not available on this connector. However, an HDMI device can be connected.

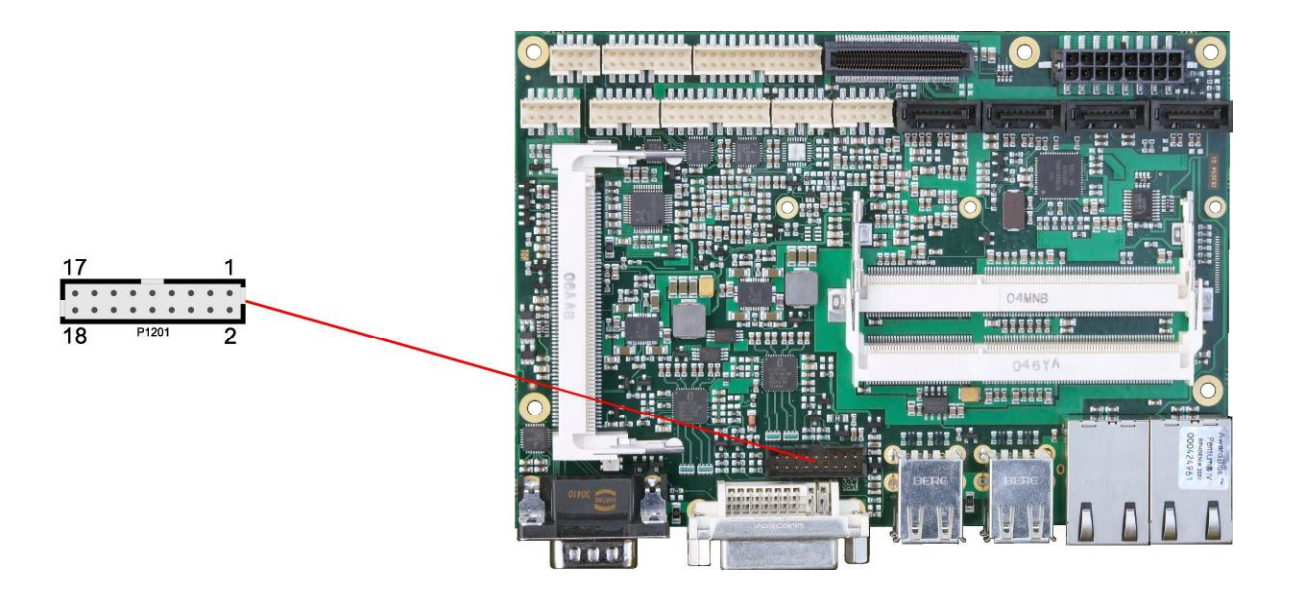

Pinout 2x9pin connector DVI/HDMI:

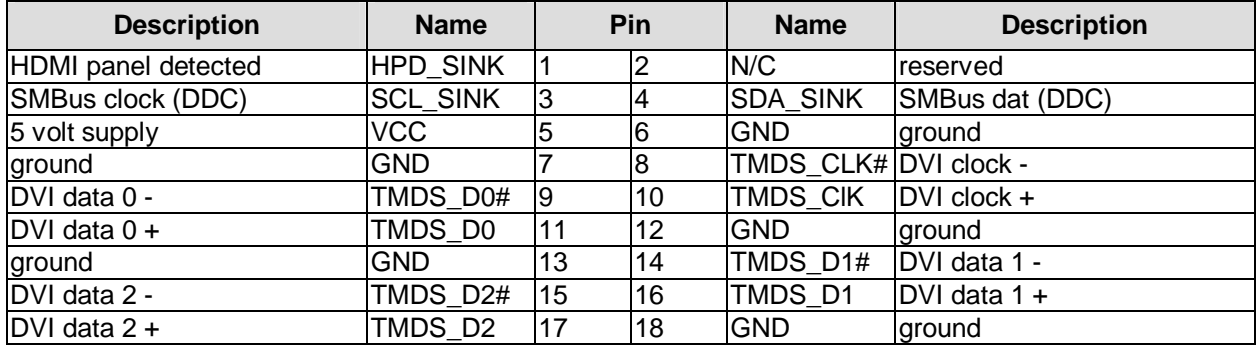

## **3.8 USB 1-4**

The hardware module has ten USB channels four of which (USB1 to USB4) are available as standard USB connectors.

The USB channels support USB 2.0. You may note that the setting of USB keyboard or USB mouse support in the BIOS-setup is only necessary and advisable, if the OS offers no USB-support. BIOS-setup can be changed with an USB keyboard without enabling USB keyboard support. Running Windows with these features enabled may lead to significant performance or functionality limitations.

Every USB interface provides up to 500 mA current and is protected by an electronical fuse.

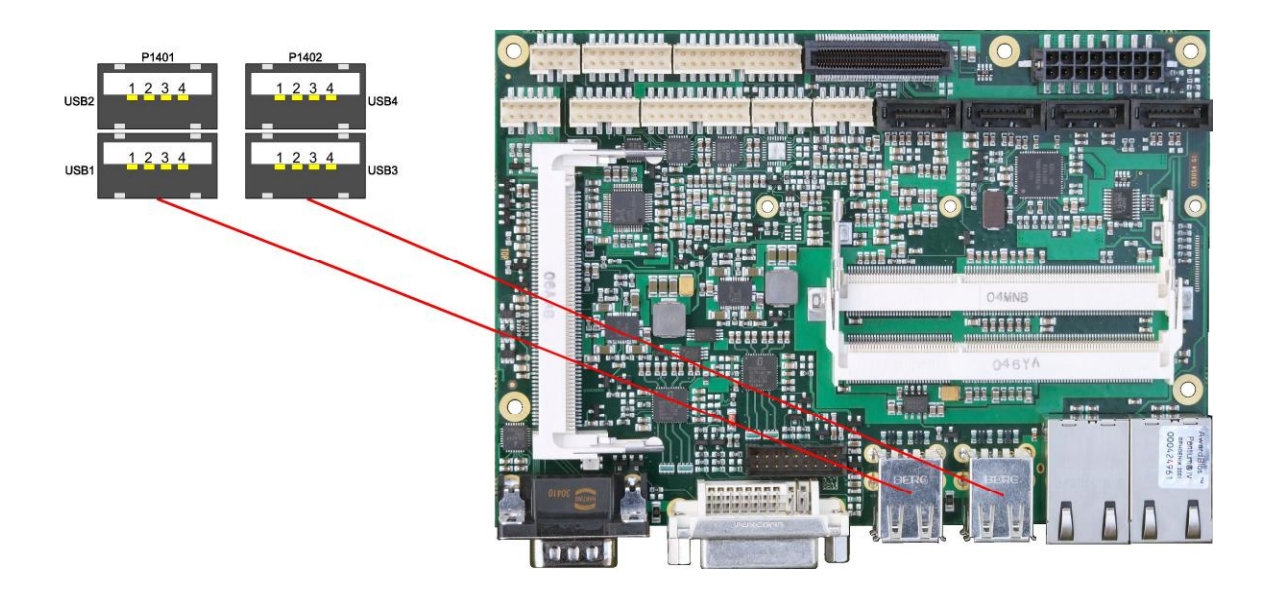

Pinout USB connector for channel X:

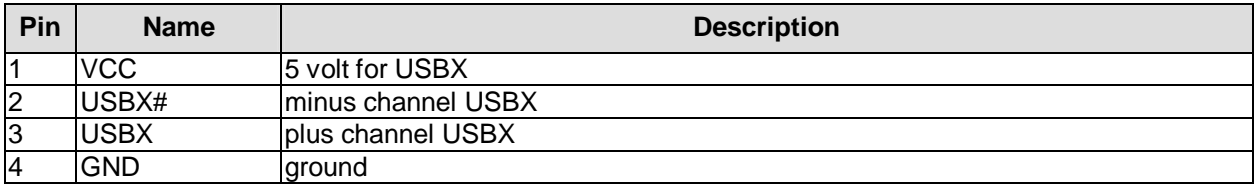

## **3.9 USB 5-10**

The USB channels 5 to 10 are provided via two connectors, one of which is 2x4pin, the other 2x8pin (FCI 98424-G52-08LF, FCI 98424-G52-16LF).

The USB channels also support USB 2.0. Again, you may note that the setting of USB keyboard or USB mouse support in the BIOS-setup is only necessary and advisable, if the OS offers no USB-support. BIOS-setup can be changed with an USB keyboard without enabling USB keyboard support. Running Windows with these features enabled may lead to significant performance or functionality limitations. Every USB interface provides up to 500 mA current and is protected by an electronical fuse.

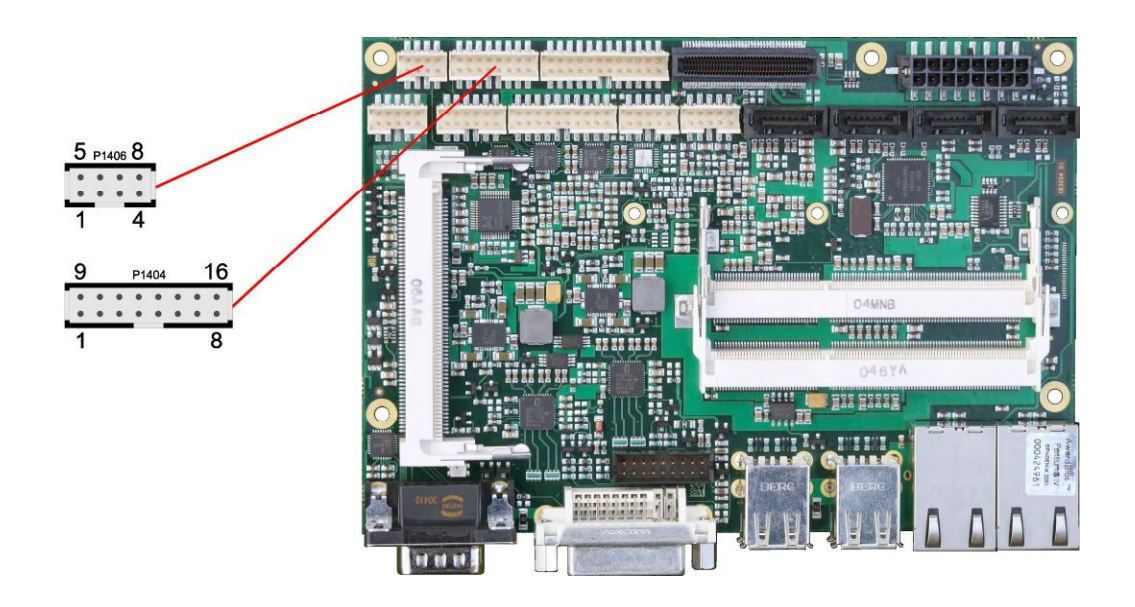

#### Pinout USB 5-8

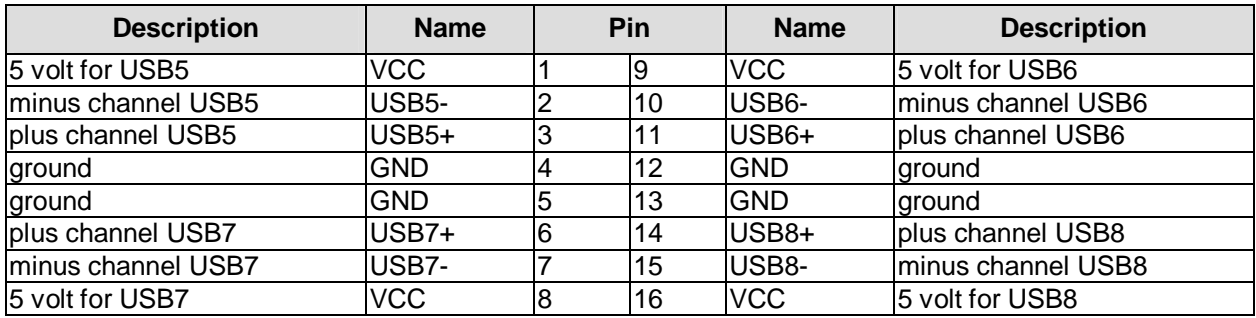

Pinout USB 9/10

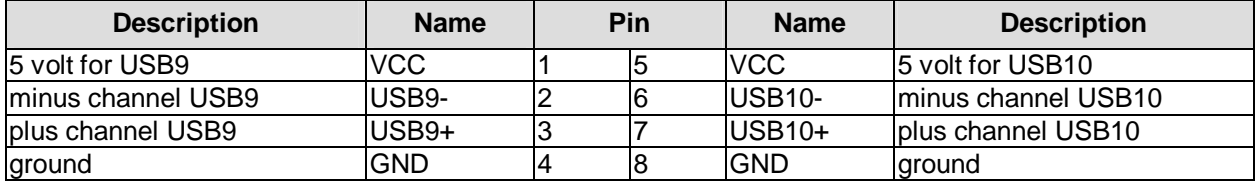

## **3.10 LAN**

The module has two LAN interfaces both of which support 10BaseT, 100BaseT, and 1000BaseT compatible net components with automatic bandwidth selection. Controller chips are Intel® 82567 (PHY, LAN1) und 82574L (MAC/PHY, LAN2). Auto-cross and auto-negotiate functionality is available as is PXE and RPL.

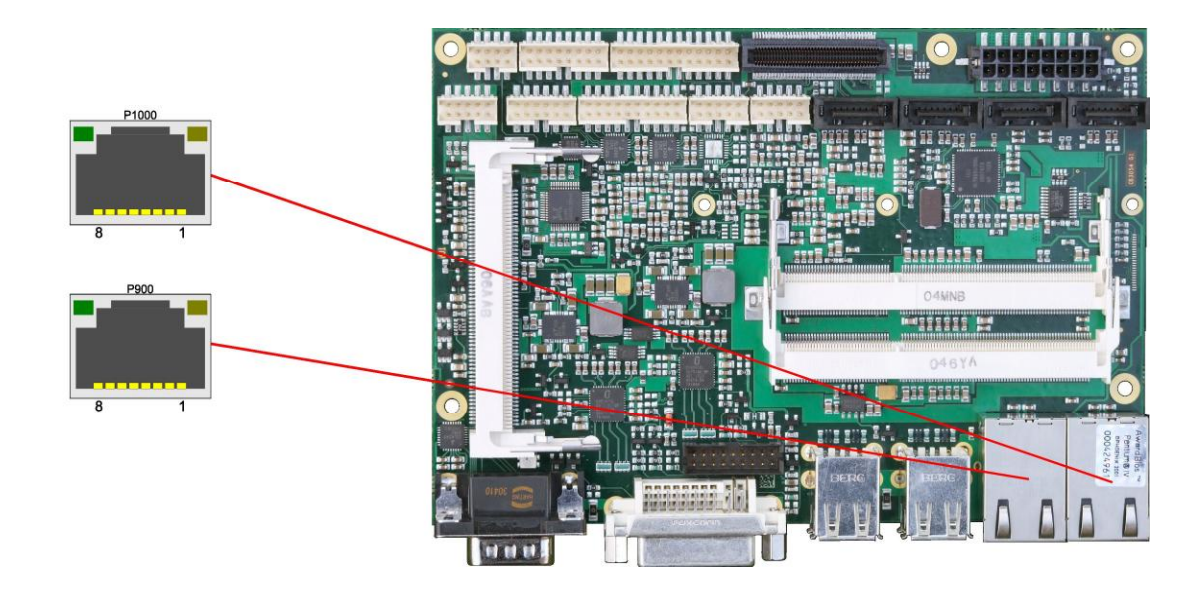

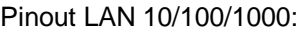

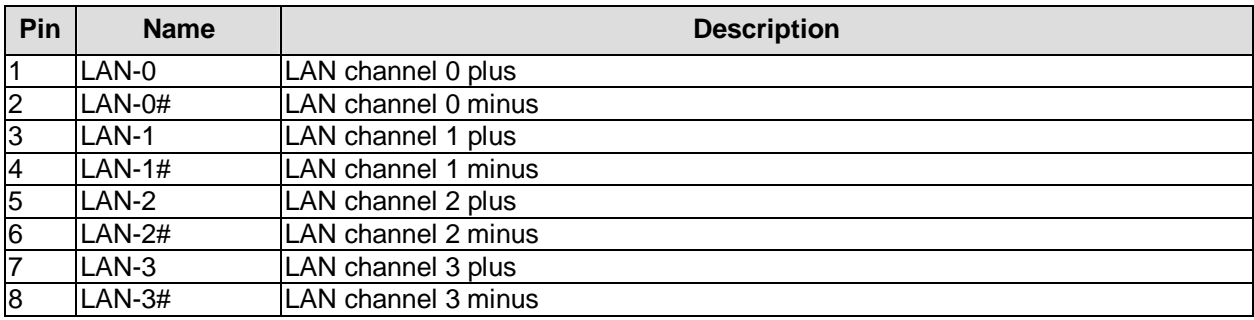

## **3.11 Audio**

Audio input and output functions can be accessed via a 2x5 pin connector (JST B10B-PHDSSLFSN, mating connector: PHDR-10VS). There are two ways to use this connector. Default functionality is the familiar audio in, audio out, and microphone. OS dependent device drivers can switch these signals to support an 5.1 output; thus in this mode no audio input signals are available.

Signals "SPDIFI" and "SPDIFO" provide digital input and output. If a transformation to a coaxial or optical connector is necessary this must be performed externally.

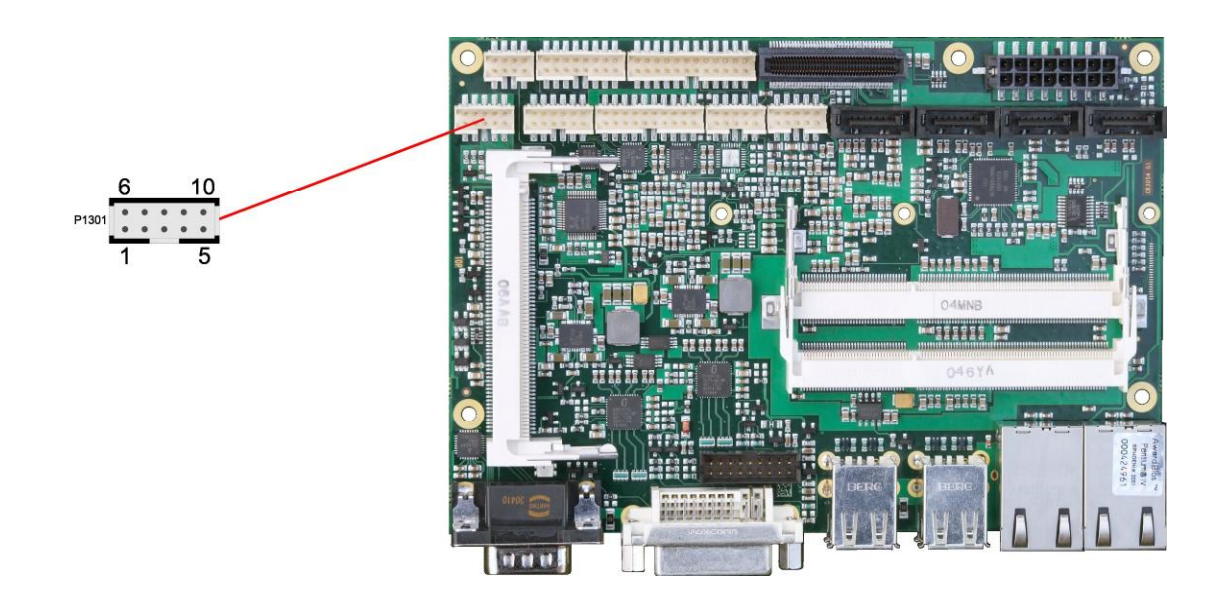

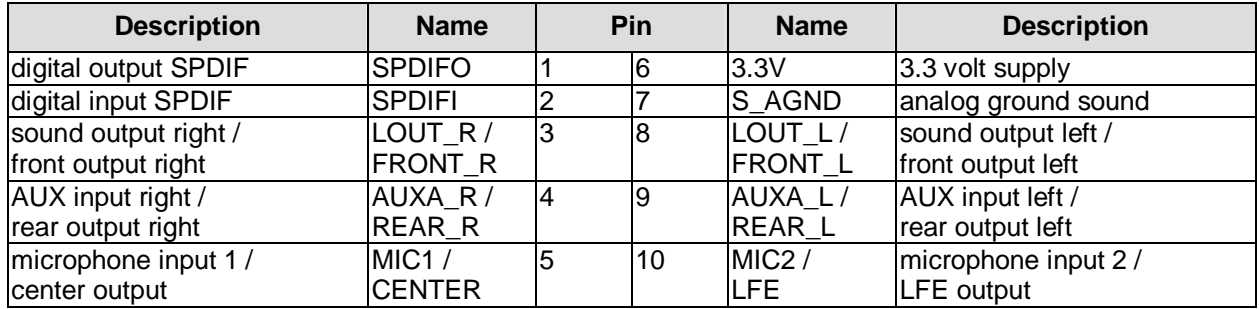

## **3.12 SATA Interfaces**

The CB3054 provides four SATA interfaces allowing transfer rates of up to 3 GBit per second. These interfaces are made available via two 7 pin connectors.

The required settings are made in the BIOS setup.

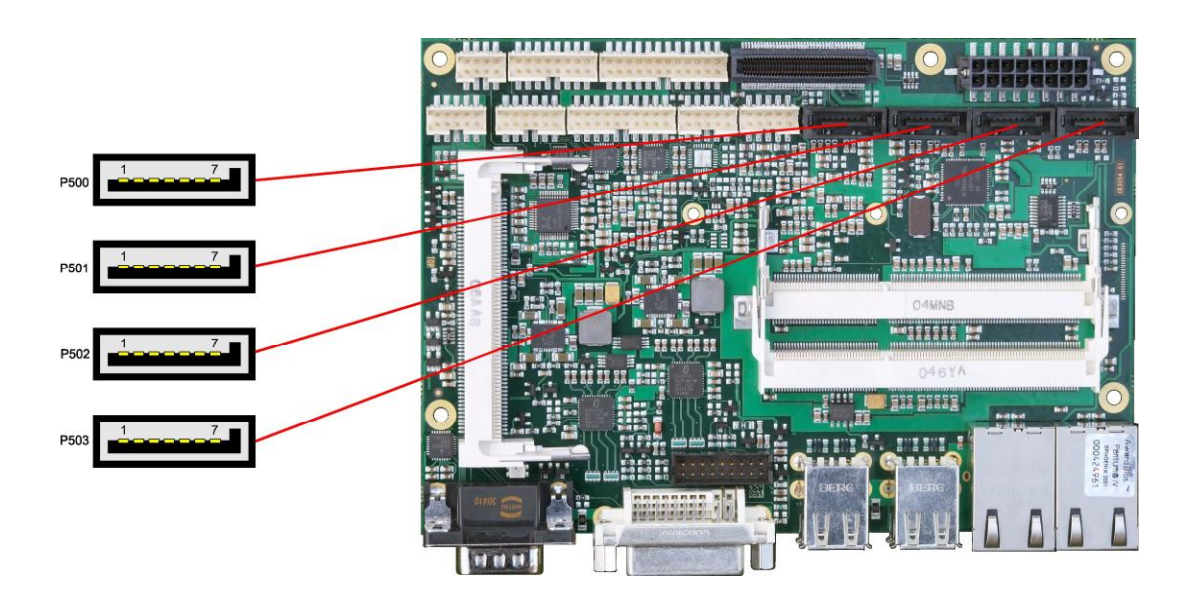

Pinout SATA:

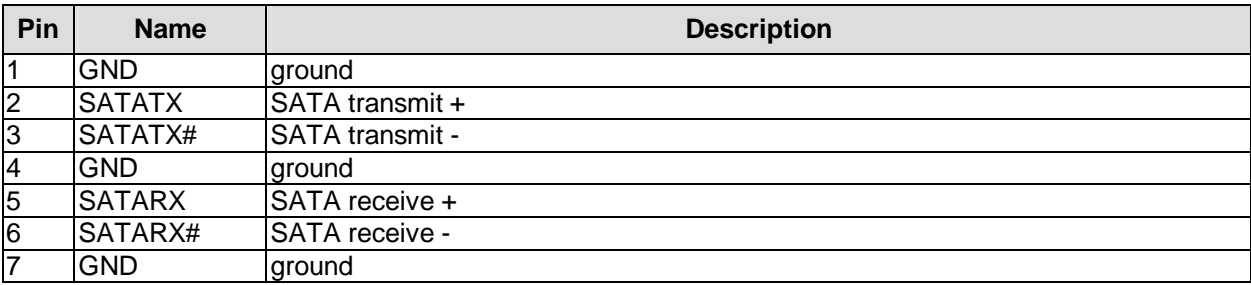

## **3.13 Serial Interface COM1**

The serial interface COM1 is made available via a 9-pin standard DSUB-connector (male, Foxconn DM10152-H5W3-4F). Signal level is RS232.

The port address and the interrupt are set via the BIOS setup.

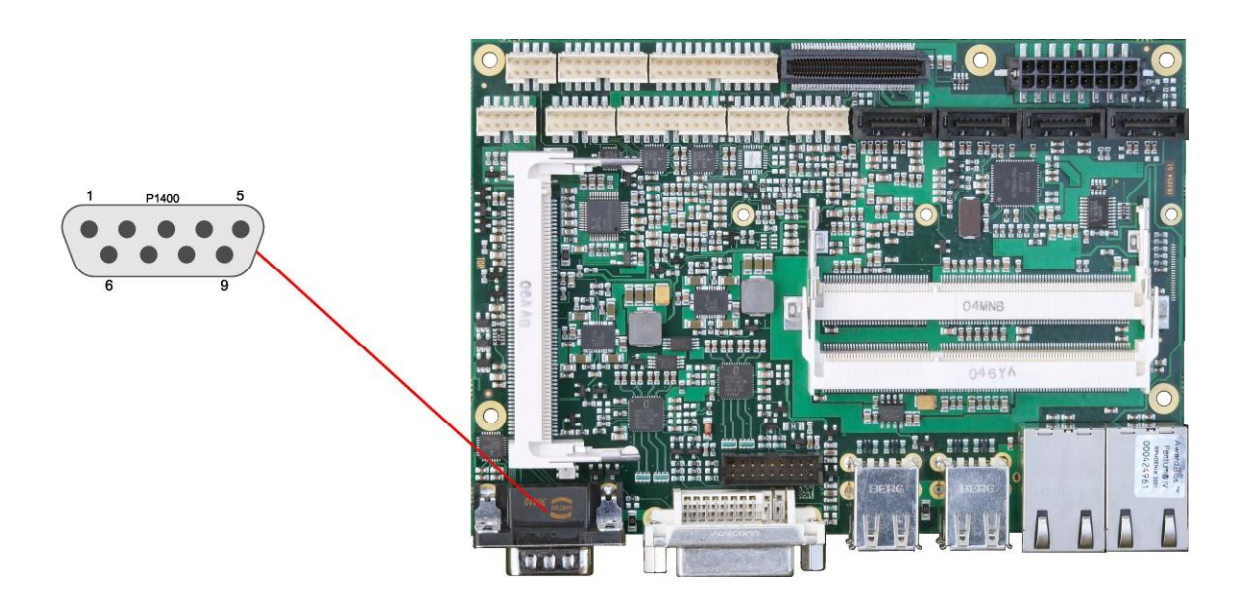

Pinout serial port (DSUB connector):

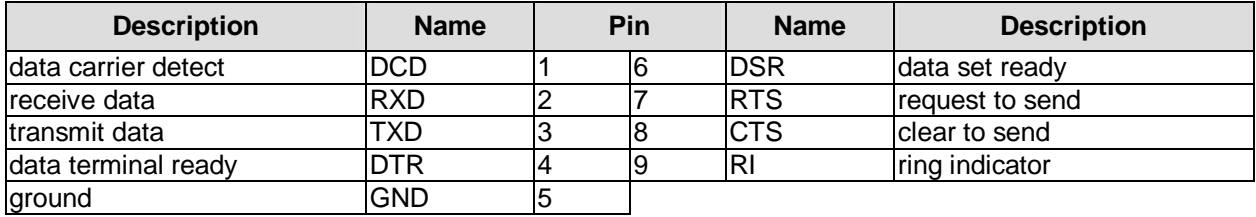

## **3.14 Serial Ports COM2 through COM4**

There are three more serial interfaces on the board. Of these, COM3 is available through the power connector (cf. p. 15), or, as an option, through a 2x5pin connector (FCI 98424-G52-10LF). COM2 and COM4 and made available via a 2x10 pin connector (FCI 98424-G52-20LF). Signal level is RS232. The port address and the interrupt are set via the BIOS setup.

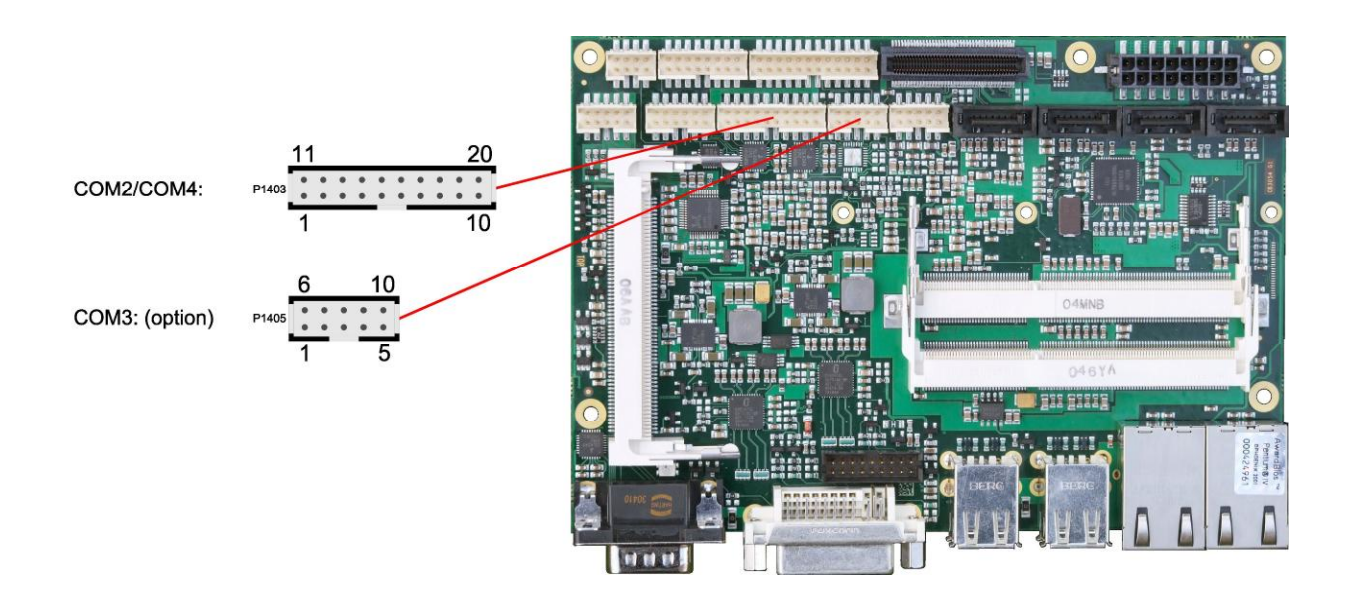

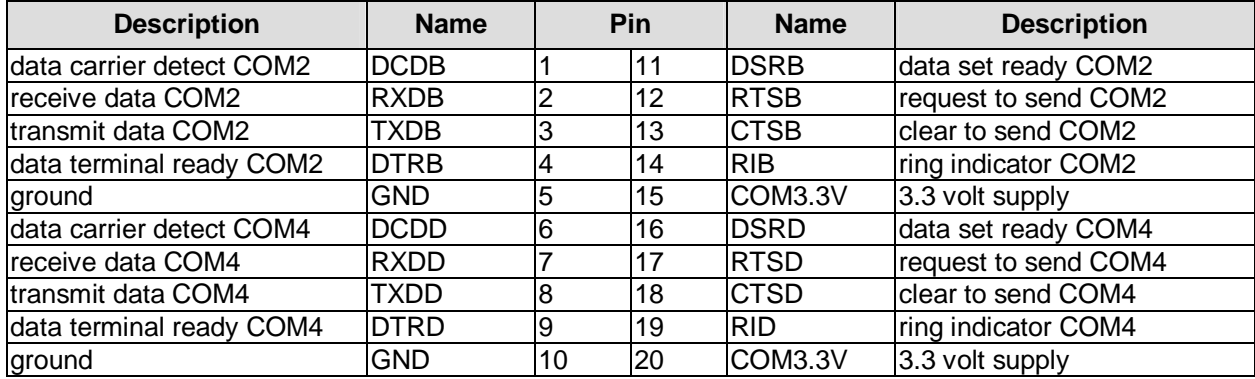

When the module is ordered in standard configuration, the 2x5pin connector offers mouse and keyboard signals.

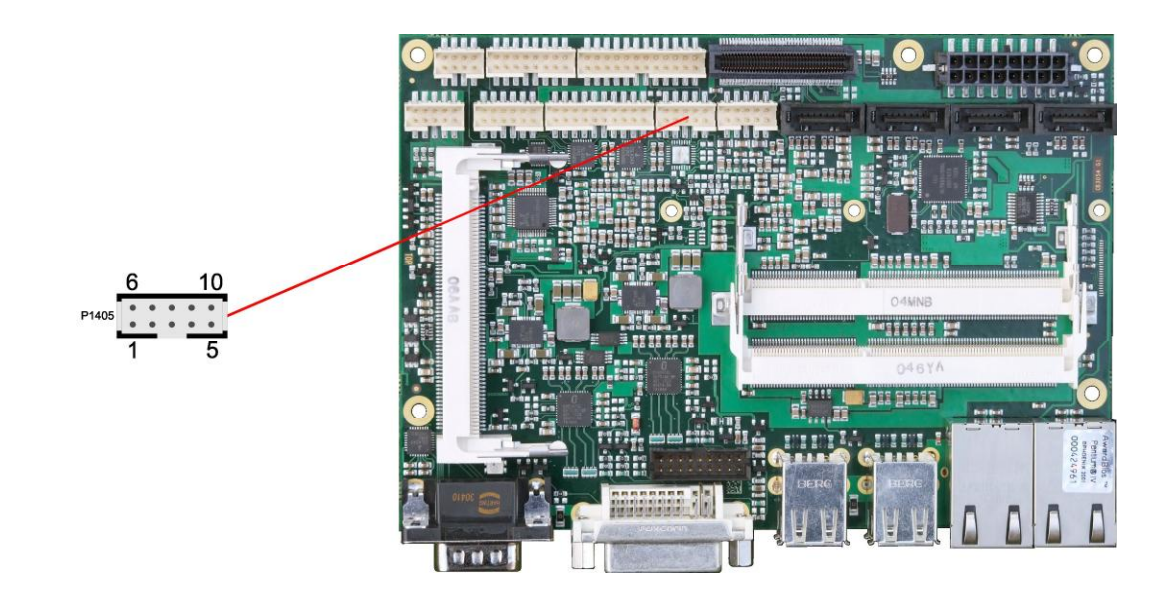

#### Alternative pinout of COM-connector:

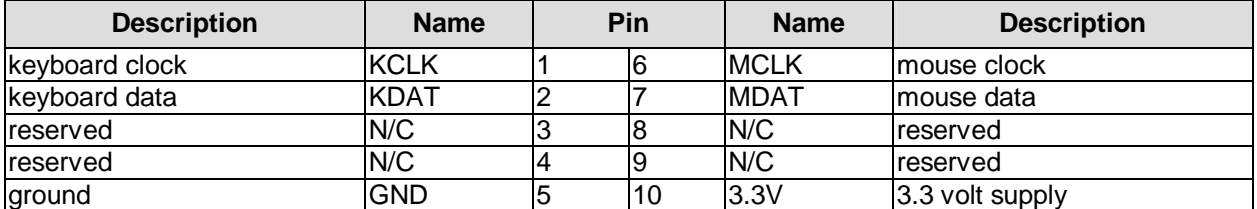

## **3.15 PCI-Express**

The CB3054 offers a 2x40pin connector for the PCI-Express bus. You can connect one PCIe4x device here. Alternatively, up to four PCIe1x devices can be connected.

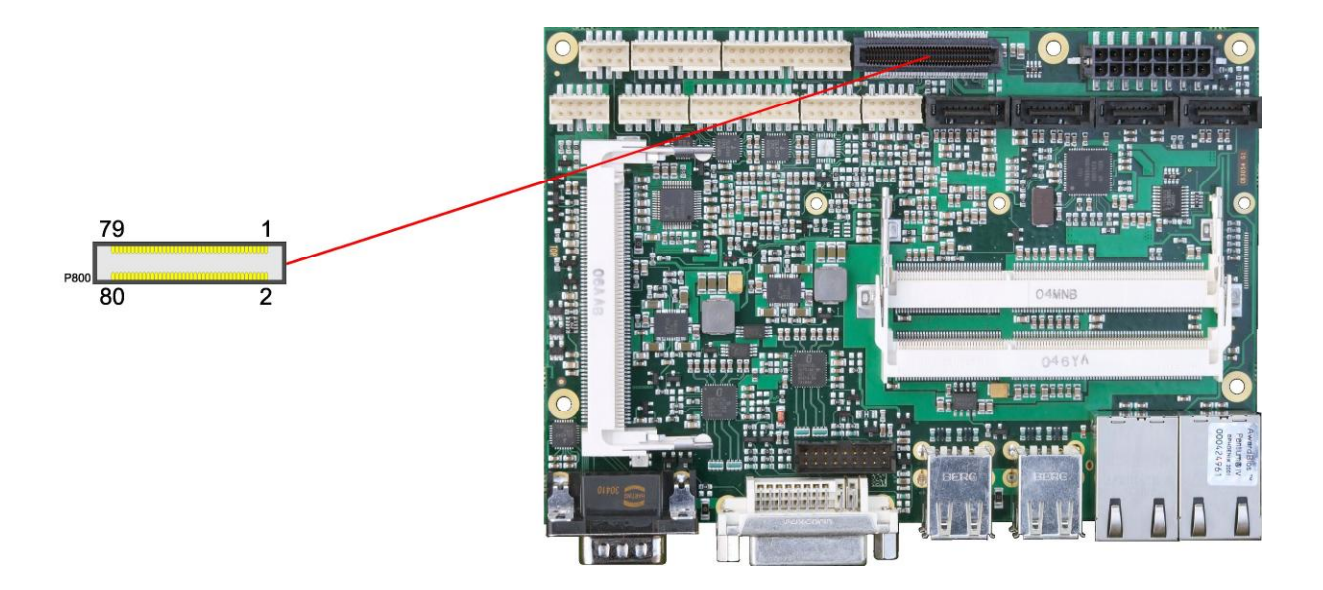

Pinout 2x40 pin connector PCIe:

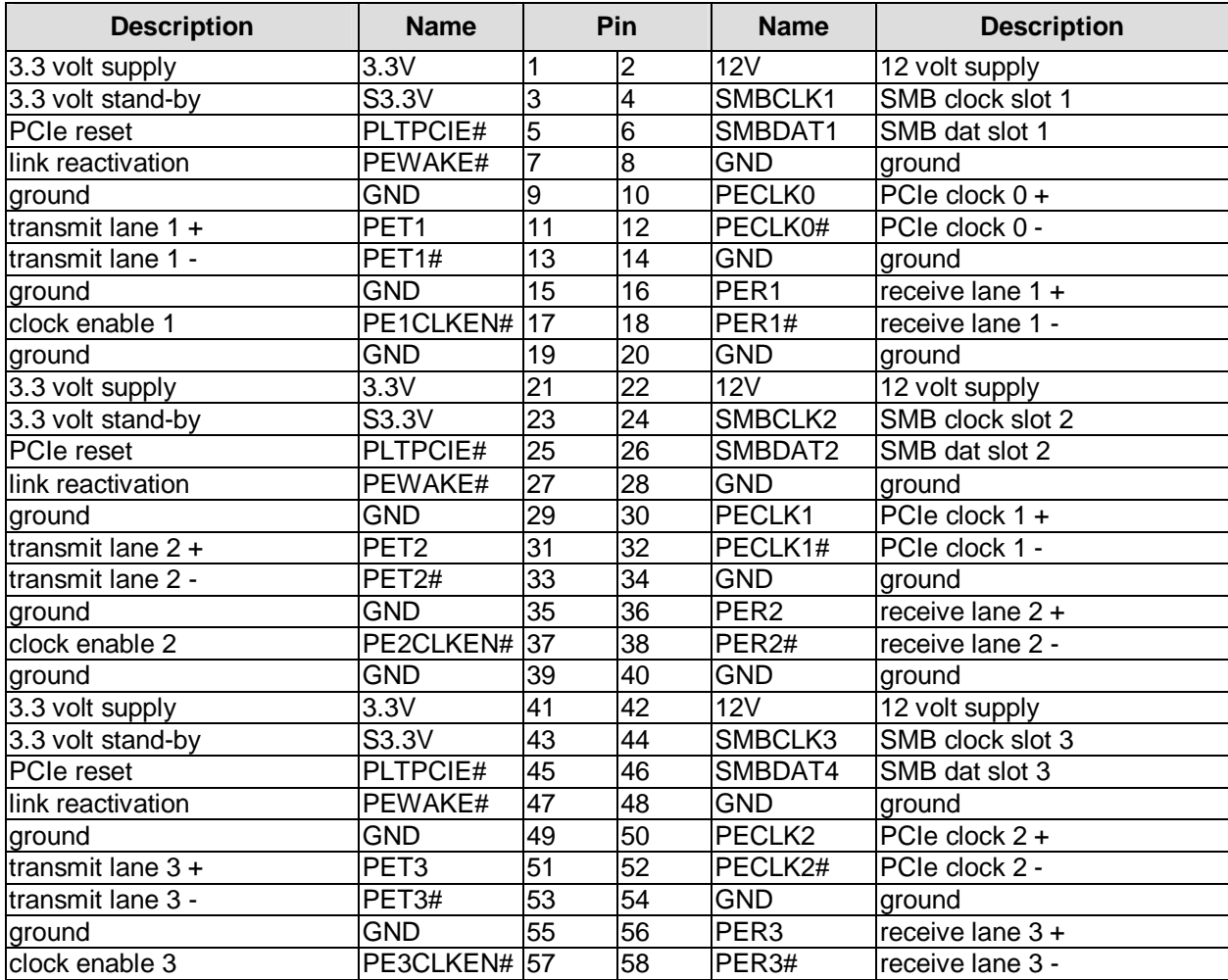

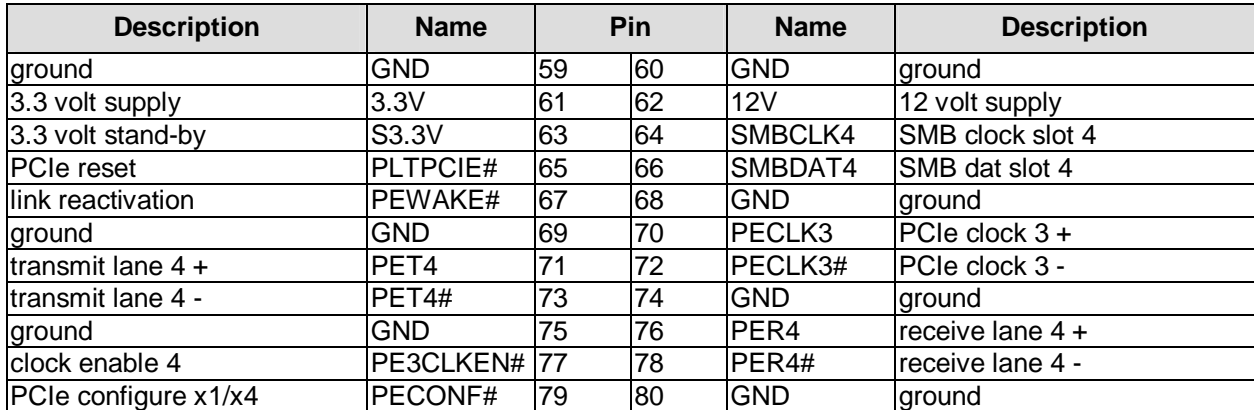

## **3.16 Mini-PCI**

The CB3054 allows you to add expansion cards complying to the Mini-PCI standard (type III). One such card can be inserted into the Mini-PCI slot available on the board.

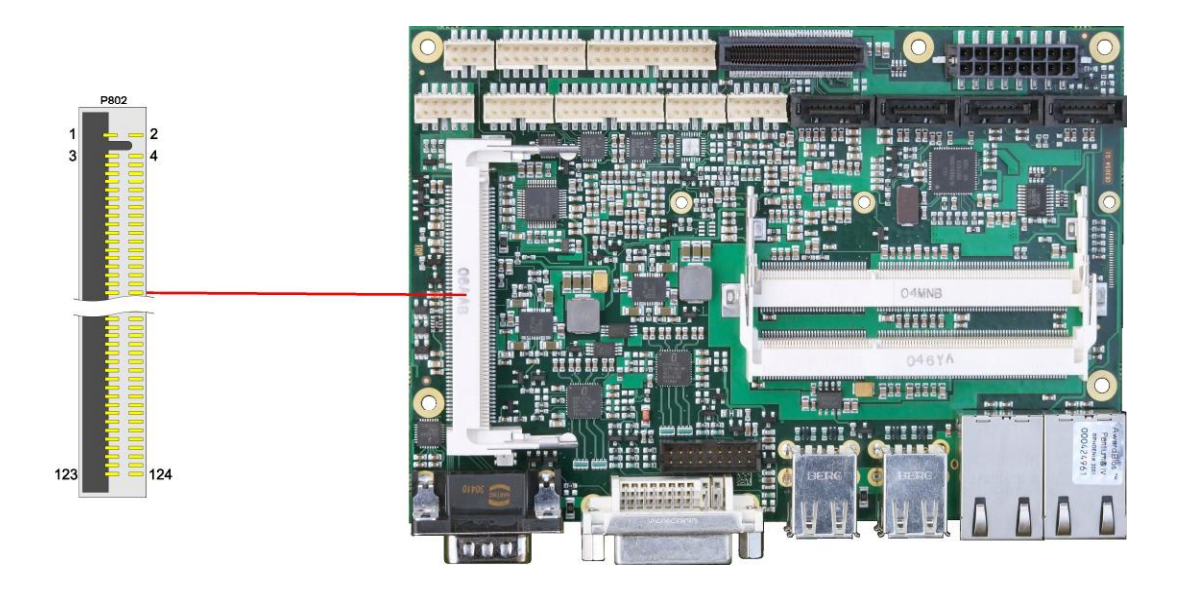

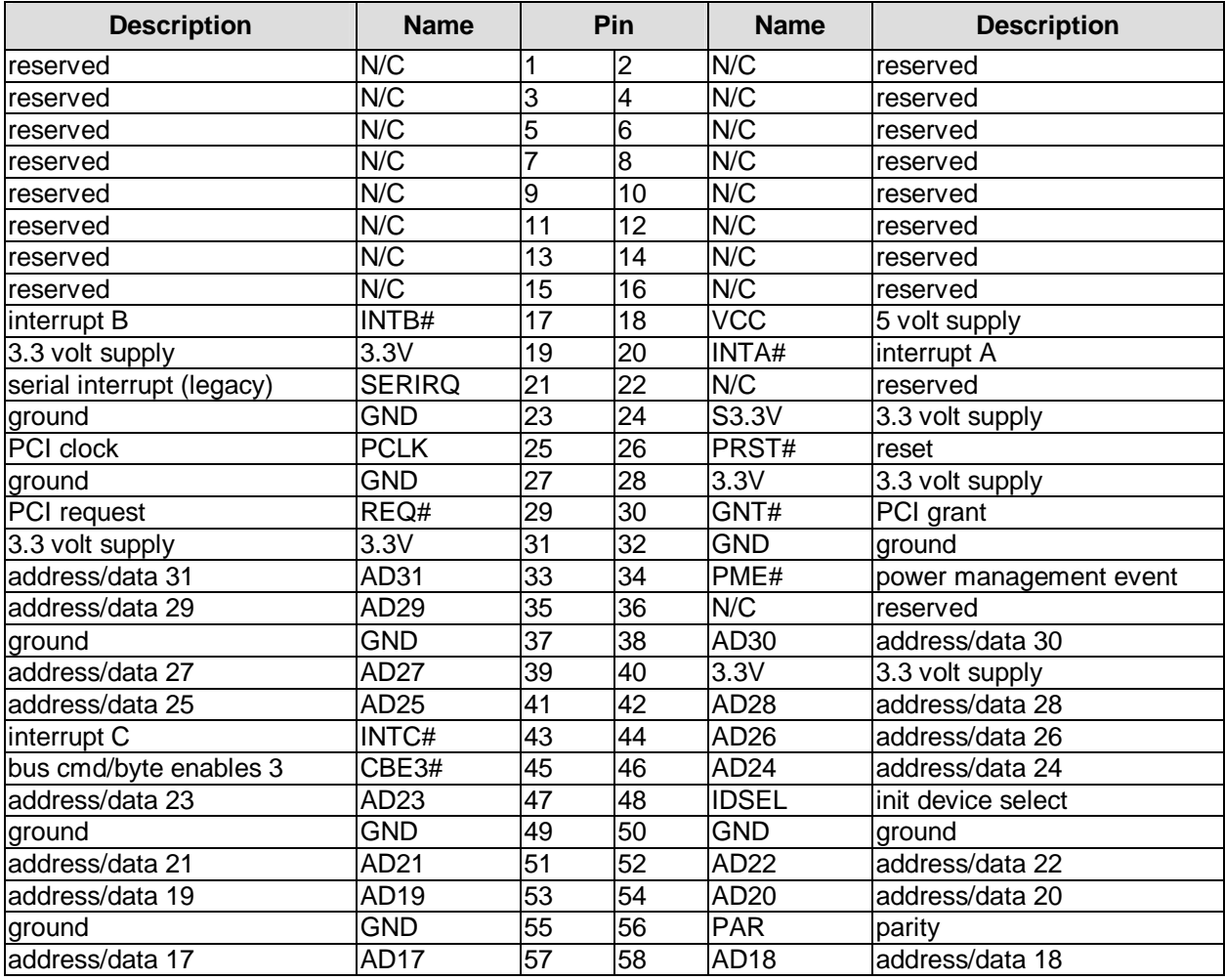

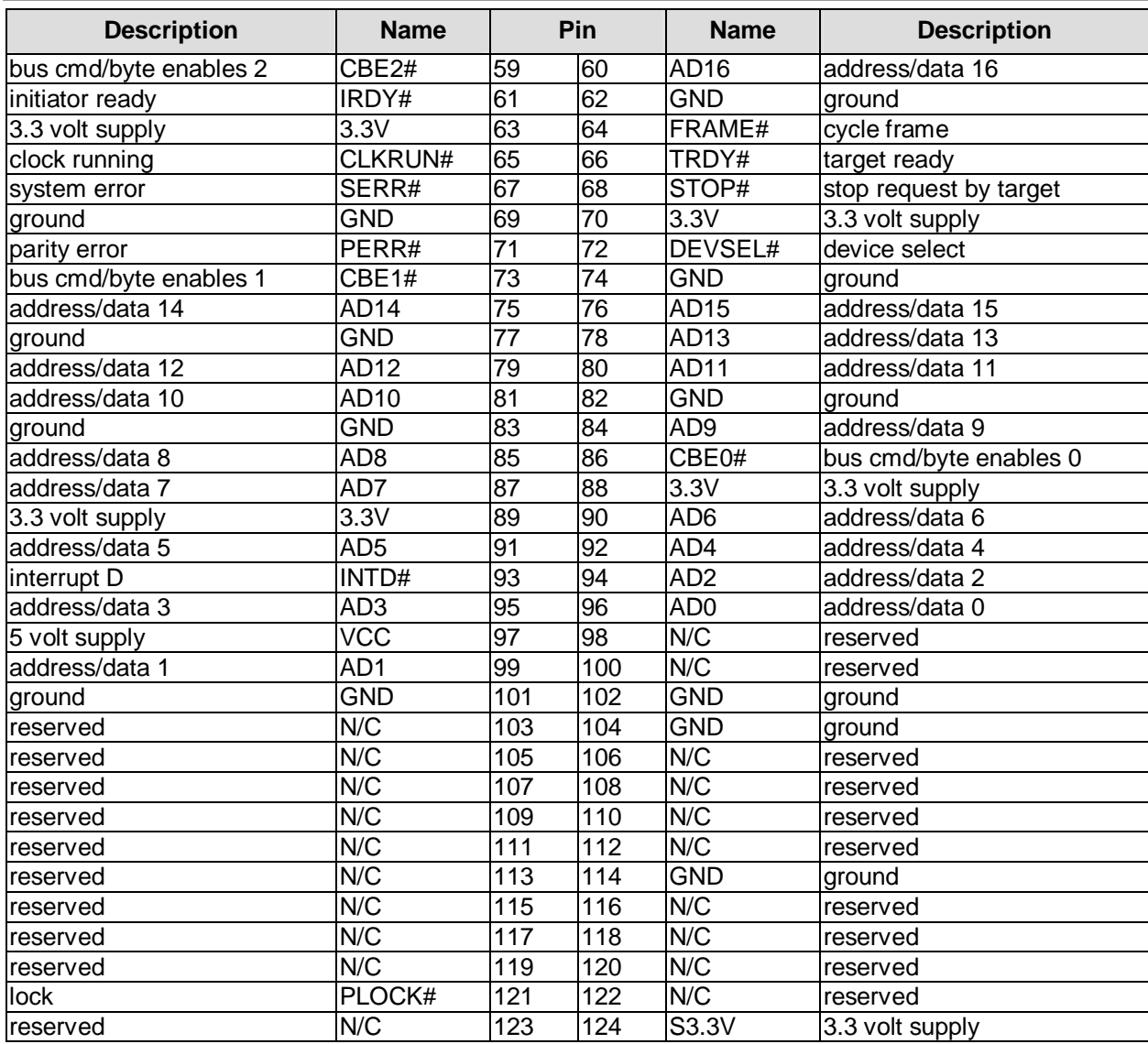

The General Purpose Input/Output interface is made available through a 2x6 pin connector (FCI 98424- G52-12LF). To make use of this interface the SIO unit must be programmed accordingly. Please refer to your distributor for information on available software support.

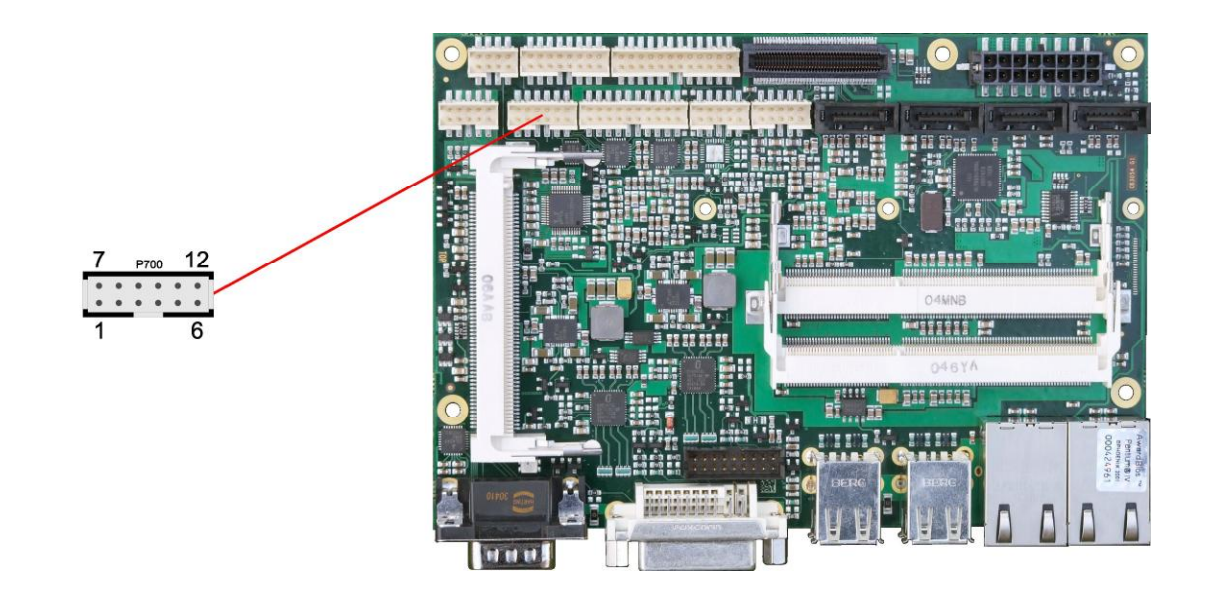

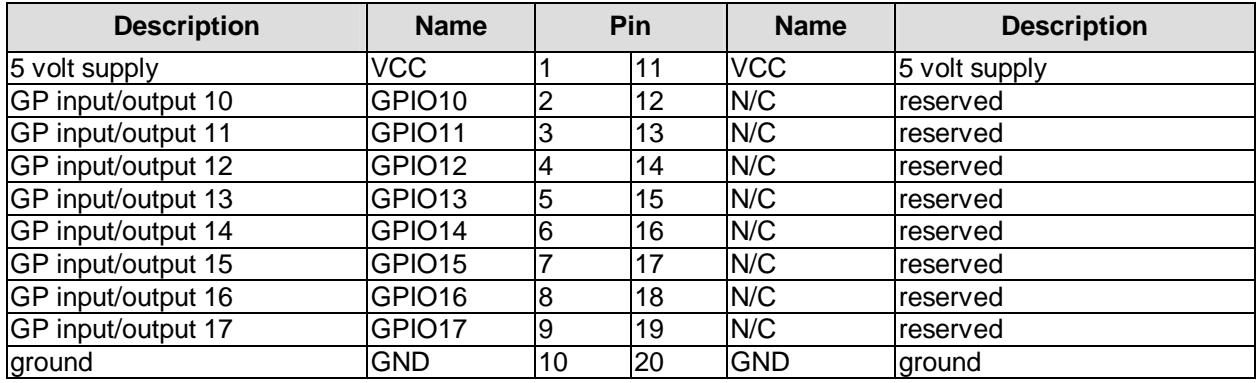

## **3.18 Fan Connectors**

Three external fans (12V) can be connected to the board using a 2x5pin connector (FCI 98424-G52- 10LF). Monitoring signals are available. For the monitoring to work the fans must provide a corresponding speed signal.

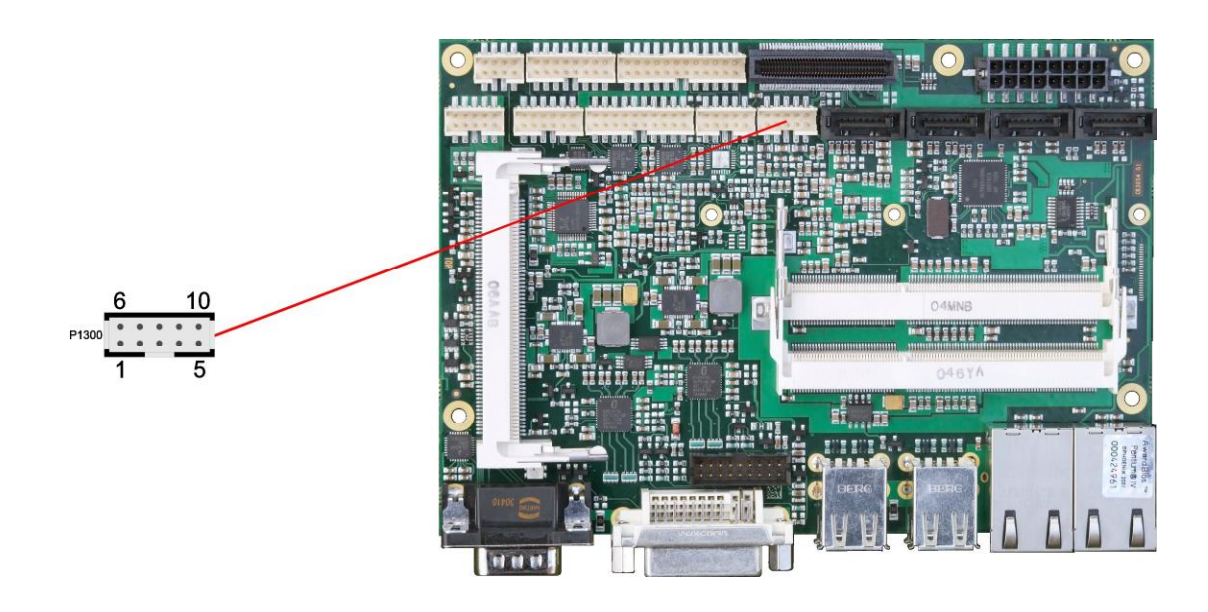

Pinout fan connector:

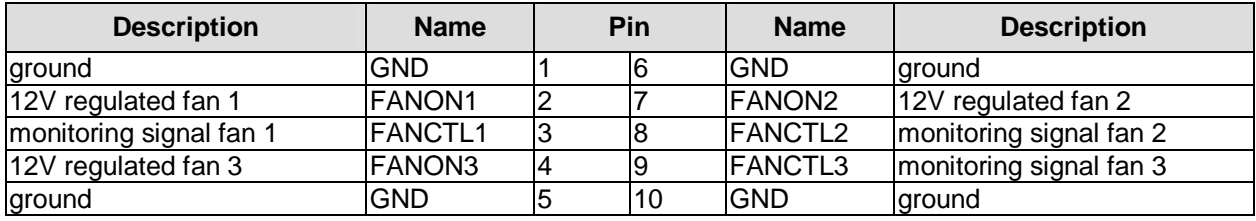

## **4 BIOS Settings**

## **4.1 Remarks for Setup Use**

In a setup page, standard values for its setup entries can be loaded. Fail-safe defaults are loaded with F6 and optimized defaults are loaded with F7. These standard values are independent of the fact that a board has successfully booted with a setup setting before.

This is different if these defaults are called from the Top Menu. Once a setup setting was saved, which subsequently leads to a successful boot process, those values are loaded as default for all setup items afterwards.

See also the chapters "Load Fail-Safe Defaults" (5.10) and "Load Optimized Defaults" (5.11).

#### $\mathbf{i}$ *NOTE*

BIOS features and setup options are subject to change without further notice. The settings displayed in the screenshots on the following pages are meant to be examples only. Neither do they represent the recommended settings nor the default settings. What the appropriate settings are depends entirely on the particular application scenario in which the board is used.

## **4.2 Top Level Menu**

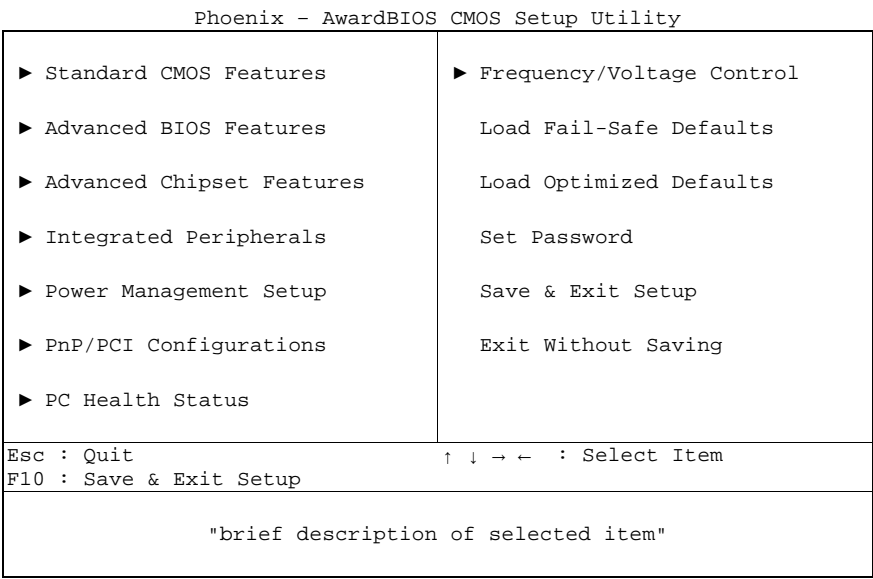

The sign ..► " in front of an item means that there is a sub menu.

The "x" sign in front of an item means, that the item is disabled but can be enabled by changing or selecting some other item (usually somewhere above the disabled item on the same screen). Use the arrow buttons to navigate from one item to another. For selecting an item press Enter which will open either a sub menu or a dialog screen.
### **4.3 Standard CMOS Features**

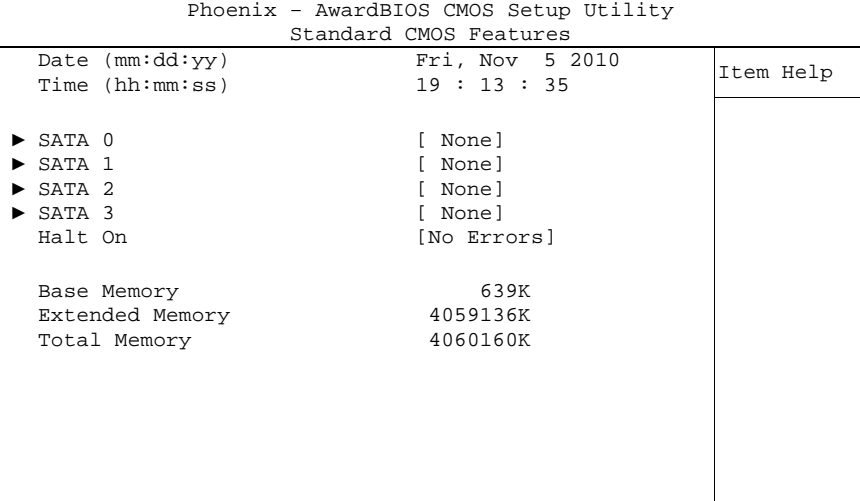

↑↓→←:Move Enter:Select +/-/PU/PD:Value F10:Save ESC:Exit F1:Help F5: Previous Values F6: Fail-Safe Defaults F7: Optimized Defaults

#### ü **Date (mm:dd:yy)**

Options: mm: month<br>dd: dav day yy: year

#### ü **Time (hh:mm:ss)**

Options: hh: hours mm: minutes ss: seconds

#### ü **SATA 1**

Sub menu: see "SATA channels" (p. 38)

#### ü **SATA 2**

Sub menu: see "SATA channels" (p. 38)

#### ü **SATA 3**

Sub menu: see "SATA channels" (p. 38)

#### ü **SATA 4**

Sub menu: see "SATA channels" (p. 38)

#### ü **Halt On**

Options: All Errors / No Errors / All, But Keyboard

### ü **Base Memory**

Options: none

- ü **Extended Memory**  Options: none
- ü **Total Memory**

Options: none

### **4.3.1 SATA channels**

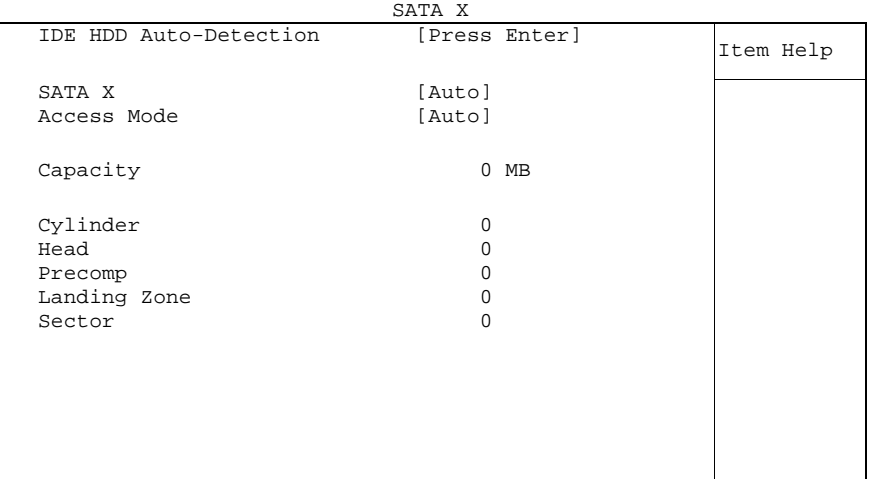

Phoenix – AwardBIOS CMOS Setup Utility

↑↓→←:Move Enter:Select +/-/PU/PD:Value F10:Save ESC:Exit F1:Help F5: Previous Values F6: Fail-Safe Defaults F7: Optimized Defaults

# ü **SATA X**

None / Auto / Manual

# ü **Access Mode**

CHS / LBA / Large / Auto

#### ü **Cylinder**

Options: none

### ü **Head**

Options: none

#### ü **Precomp**  Options: none

ü **Landing Zone**  Options: none

ü **Sector**  Options: none

ü **IDE Channel 0 Master**  Options: None / Auto / Manual

#### ü **Access Mode**  Options: CHS / LBA / Large / Auto

### **4.4 Advanced BIOS Features**

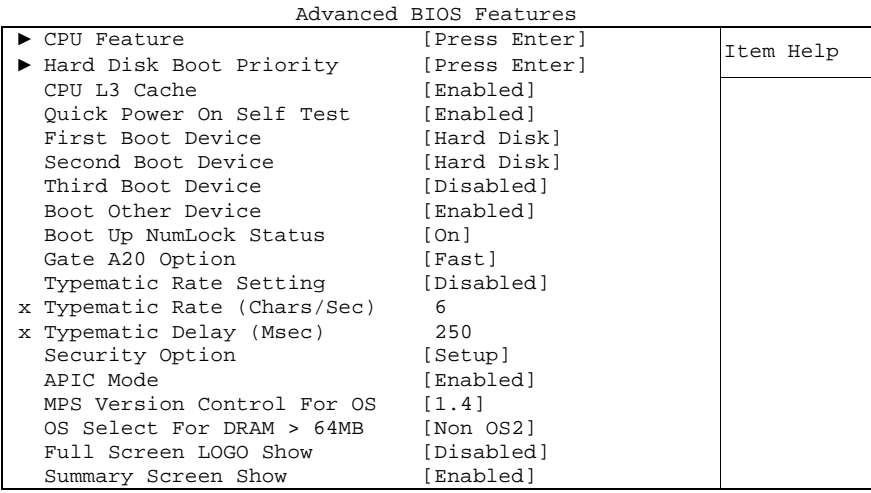

Phoenix – AwardBIOS CMOS Setup Utility

↑↓→←:Move Enter:Select +/-/PU/PD:Value F10:Save ESC:Exit F1:Help F5: Previous Values F6: Fail-Safe Defaults F7: Optimized Defaults

#### ü **CPU Feature**

Sub menu: see "CPU Feature" (p. 41)

- ü **Hard Disk Boot Priority**  Sub menu: see "Hard Disk Boot Priority" (p. 42)
- ü **CPU L3 Cache**  Options: Enabled / Disabled
- ü **Quick Power On Self Test**  Options: Enabled / Disabled

#### ü **First Boot Device**

Options: LS120 / Hard Disk / CDROM / USB Device / ZIP100 / USB-FDD / USB-ZIP / Legacy LAN / IBA GE Slot 00C8 / Disabled

#### ü **Second Boot Device**

Options: LS120 / Hard Disk / CDROM / USB Device / ZIP100 / USB-FDD / USB-ZIP / Legacy LAN / IBA GE Slot 00C8 / Disabled

#### ü **Third Boot Device**

Options: LS120 / Hard Disk / CDROM / USB Device / ZIP100 / USB-FDD / USB-ZIP / Legacy LAN / IBA GE Slot 00C8 / Disabled

#### ü **Boot Other Device**  Options: Enabled / Disabled

- ü **Boot Up NumLock Status**  Options: Off / On
- ü **Gate A20 Option**  Options: Normal / Fast
- ü **Typematic Rate Setting**  Options: Enabled / Disabled

- ü **Typematic Rate (Chars/Sec)**  Options: 6 / 8 / 10 / 12 / 15 / 20 / 24 / 30
- ü **Typematic Delay (Msec)**  Options: 250 / 500 / 750 / 1000
- ü **Security Option**  Options: Setup / System
- ü **APIC Mode**  Options: Enabled / Disabled
- ü **MPS Version Control For OS**  Options: 1.1 / 1.4
- ü **OS Select For DRAM > 64MB**  Options: Non-OS2 / OS2
- ü **Full Screen LOGO Show**  Options: Enabled / Disabled
- ü **Summary Screen Show**  Options: Enabled / Disabled

#### **4.4.1 CPU Feature**

|                                                                 | CPU Feature                                    |           |
|-----------------------------------------------------------------|------------------------------------------------|-----------|
| C1E Function<br>CPU C State Capability                          | [Disabled]<br>[Disable]                        | Item Help |
| Execute Disable Bit<br>GV3 PStates<br>Virtualization Technology | [Enabled]<br>[Only maximum speed]<br>[Enabled] |           |
|                                                                 |                                                |           |

Phoenix – AwardBIOS CMOS Setup Utility

↑↓→←:Move Enter:Select +/-/PU/PD:Value F10:Save ESC:Exit F1:Help F5: Previous Values F6: Fail-Safe Defaults F7: Optimized Defaults

- ü **C1E Function**  Options: Auto / Disabled
- ü **CPU C State Capability**  Options: Disabled / C2 / C3 / C4
- ü **Execute Disable Bit**  Options: Enabled / Disabled
- ü **GV3 PStates**  Options: Only maximum speed / All PStates
- ü **Virtualization Technology**  Enabled / Disabled

### **4.4.2 Hard Disk Boot Priority**

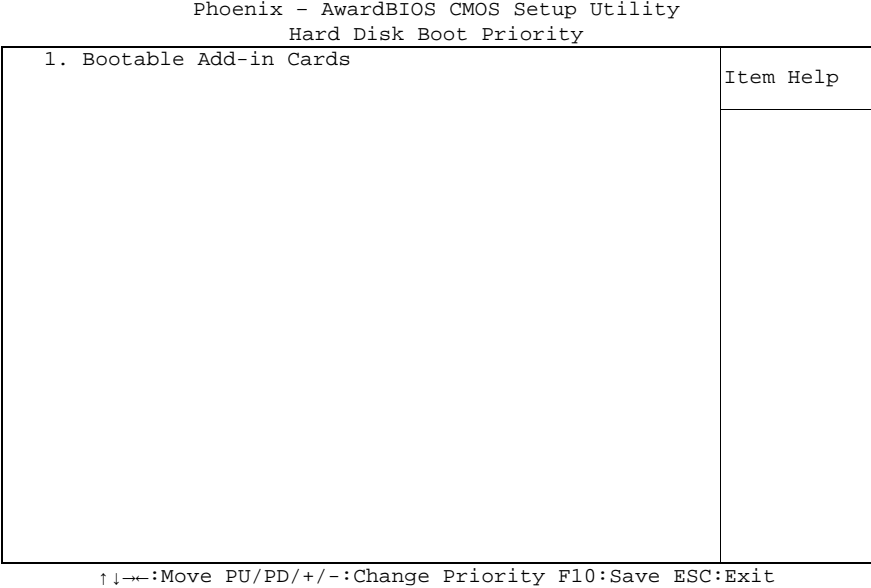

F5: Previous Values F6: Fail-Safe Defaults F7: Optimized Defaults

#### ü **[list of available devices]**

Options: this dialog allows you to set the order in which the available bootable devices shall be accessed for an attempt to boot.

#### ü **Attention!**

in this sub menu the buttons <Page Up>, <Page Down>, <+> and <-> have a different function than in the rest of the setup: They serve to move the items of the list up or down.

### **4.5 Advanced Chipset Features**

|                                          | THOGHIA AWALADIOD GROD DECAP OCIIICY |           |
|------------------------------------------|--------------------------------------|-----------|
|                                          | Advanced Chipset Features            |           |
| System BIOS Cacheable                    | [Enabled]                            | Item Help |
| Memory Hole At 15M-16M                   | [Disabled]                           |           |
| Support FSB and DDR3 667Mh Disabled      |                                      |           |
| PCI Express Root Port Func [Press Enter] |                                      |           |
| b-TV                                     | [Disabled]                           |           |
| ** VGA Setting **                        |                                      |           |
|                                          |                                      |           |
| PEG/Onchip VGA Control                   | [Auto]                               |           |
| PEG Force x1                             | [Disabled]                           |           |
| On-Chip Frame Buffer Size                | 64MB                                 |           |
| DVMT Mode                                | [Enable]                             |           |
| Total GFX Memory                         | [128MB]                              |           |
| PAVP Mode                                | [PAVP-Lite]                          |           |
|                                          |                                      |           |
| ** VGA Boot Device Setting               | $***$                                |           |
| Boot Display                             | [VBIOS Default]                      |           |
|                                          |                                      |           |
|                                          |                                      |           |

Phoenix – AwardBIOS CMOS Setup Utility

↑↓→←:Move Enter:Select +/-/PU/PD:Value F10:Save ESC:Exit F1:Help F5: Previous Values F6: Fail-Safe Defaults F7: Optimized Defaults

ü **System BIOS Cacheable** 

Options: Enabled / Disabled

- ü **Memory Hole At 15M-16M**  Options: Enabled / Disabled
- ü **Support FSB and DDR3 667Mhz**  Options: none
- ü **PCI Express Root Port Func**  Sub menu: see "PCI Express Root Port Function" (p. 44)
- ü **VT-d** 
	- Options: Enabled / Disabled
- ü **PEG/Onchip VGA Control**  Options: Onchip VGA / PEG Port / Auto
- ü **PEG Force X1**  Options: Enabled / Disabled
- ü **On-Chip Frame Buffer Size**  Options: 32MB / 64MB / 128MB
- ü **DVMT Mode**  Options: Disable / Enable
- ü **Total GFX Memory**  Options: 128MB / 256MB / MAX.
- ü **PAVP Mode**  Options: Disable / PAVP-Lite / PAVP-High
- ü **Boot Display**  Options: VBIOS Default / CRT / DVI / DVI intern / CRT+DVI

### **4.5.1 PCI Express Root Port Function**

Phoenix – AwardBIOS CMOS Setup Utility PCI Express Root Dort Func

|                            | PCI EXPLESS ROOL POIL FUNC |           |
|----------------------------|----------------------------|-----------|
| PCI Express Port 1         | [Auto]                     | Item Help |
| PCI Express Port 2         | [Auto]                     |           |
| PCI Express Port 3         | [Auto]                     |           |
| PCI Express Port 4         | [Auto]                     |           |
| PCIe $5$ $\rightarrow$ LAN | [Auto]                     |           |
| PCI-E Compliancy Mode      | [v1.0a]                    |           |
|                            |                            |           |
|                            |                            |           |
|                            |                            |           |
|                            |                            |           |
|                            |                            |           |
|                            |                            |           |
|                            |                            |           |
|                            |                            |           |
|                            |                            |           |
|                            |                            |           |
|                            |                            |           |
|                            |                            |           |
|                            |                            |           |
|                            |                            |           |

↑↓→←:Move Enter:Select +/-/PU/PD:Value F10:Save ESC:Exit F1:Help F5: Previous Values F6: Fail-Safe Defaults F7: Optimized Defaults

ü **PCI Express Port 1** 

Options: Auto / Enabled / Disabled

- ü **PCI Express Port 2**  Auto / Enabled / Disabled
- ü **PCI Express Port 3**  Options: Auto / Enabled / Disabled
- ü **PCI Express Port 4**  Options: Auto / Enabled / Disabled
- ü **PCIe 5 -> LAN**  Options: Auto / Enabled / Disabled
- ü **PCI-E Compliancy Mode**  Options: v1.0a / v1.0

### **4.6 Integrated Peripherals**

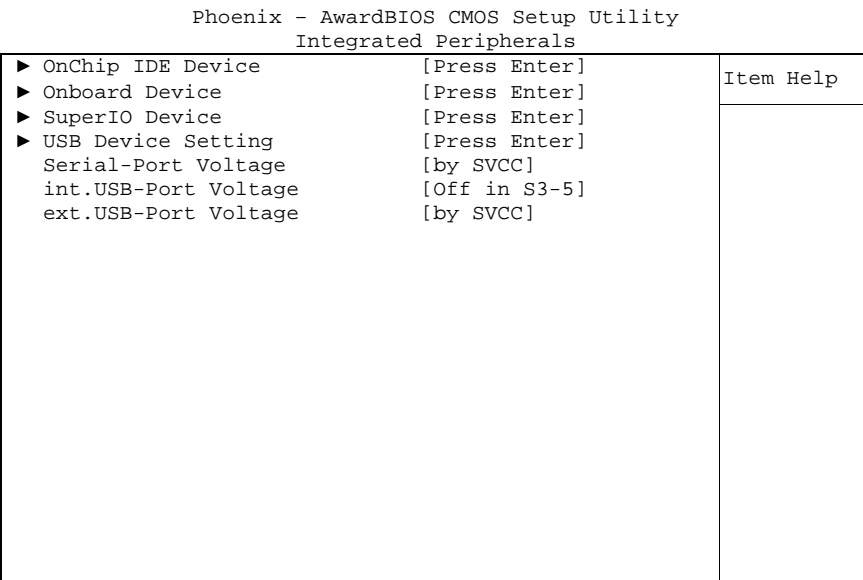

↑↓→←:Move Enter:Select +/-/PU/PD:Value F10:Save ESC:Exit F1:Help F5: Previous Values F6: Fail-Safe Defaults F7: Optimized Defaults

ü **OnChip IDE Device** 

Sub menu: see "OnChip IDE Devices" (p. 46)

- ü **Onboard Device**  Sub menu: see "Onboard Devices" (p. 48)
- ü **SuperIO Device**  Sub menu: see "SuperIO Devices" (p. 49)
- ü **USB Device Setting**  Sub menu: see "USB Device Setting" (p. 50)
- ü **Serial-Port Voltage**  Options: Off in S3-5 / by SVCC
- ü **int.USB-Port Voltage**  Options: Off in S3-5 / by SVCC
- ü **ext.USB-Port Voltage**  Options: Off in S3-5 / by SVCC

#### **4.6.1 OnChip IDE Devices**

Phoenix – AwardBIOS CMOS Setup Utility  $O_{\text{in}}$  $O_{\text{in}}$  $O_{\text{in}}$   $I_{\text{out}}$   $I_{\text{out}}$   $I_{\text{out}}$   $I_{\text{out}}$ 

|                           | ONCUIP IDE DEVICE |           |
|---------------------------|-------------------|-----------|
| IDE HDD Block Mode        | [Enabled]         | Item Help |
| IDE DMA transfer access   | [Enabled]         |           |
| IDE Primary Master PIO    | [Auto]            |           |
| IDE Primary Slave PIO     | [Auto]            |           |
| IDE Primary Master UDMA   | [Auto]            |           |
| IDE Primary Slave UDMA    | [Auto]            |           |
| On-Chip Secondary PCI IDE | [Enabled]         |           |
| IDE Secondary Master PIO  | [Auto]            |           |
| IDE Secondary Slave PIO   | [Auto]            |           |
| IDE Secondary Master UDMA | [Auto]            |           |
| IDE Secondary Slave UDMA  | [Auto]            |           |
| SATA Mode                 | [IDE]             |           |
| LEGACY Mode Support       | [Disabled]        |           |
|                           |                   |           |
|                           |                   |           |
|                           |                   |           |
|                           |                   |           |
|                           |                   |           |
|                           |                   |           |

↑↓→←:Move Enter:Select +/-/PU/PD:Value F10:Save ESC:Exit F1:Help F5: Previous Values F6: Fail-Safe Defaults F7: Optimized Defaults

ü **IDE HDD Block Mode** 

Options: Enabled / Disabled

- ü **IDE DMA transfer access**  Options: Enabled / Disabled
- ü **IDE Primary Master PIO**  Options: Auto / Mode 0 / Mode 1 / Mode 2 / Mode 3 / Mode 4
- ü **IDE Primary Slave PIO**  Options: Auto / Mode 0 / Mode 1 / Mode 2 / Mode 3 / Mode 4
- ü **IDE Primary Master UDMA**  Options: Disabled / Auto
- ü **IDE Primary Slave UDMA**  Options: Disabled / Auto
- ü **On-Chip Secondary PCI IDE**  Options: Enabled / Disabled
- ü **IDE Secondary Master PIO**  Options: Auto / Mode 0 / Mode 1 / Mode 2 / Mode 3 / Mode 4
- ü **IDE Secondary Slave PIO**  Options: Auto / Mode 0 / Mode 1 / Mode 2 / Mode 3 / Mode 4
- ü **IDE Secondary Master UDMA**  Options: Disabled / Auto
- ü **IDE Secondary Slave UDMA**  Options: Disabled / Auto

#### ü **SATA Mode**  Options: IDE / RAID / AHCI

#### ü **LEGACY Mode Support**

Options: Enabled / Disabled

#### **4.6.2 Onboard Devices**

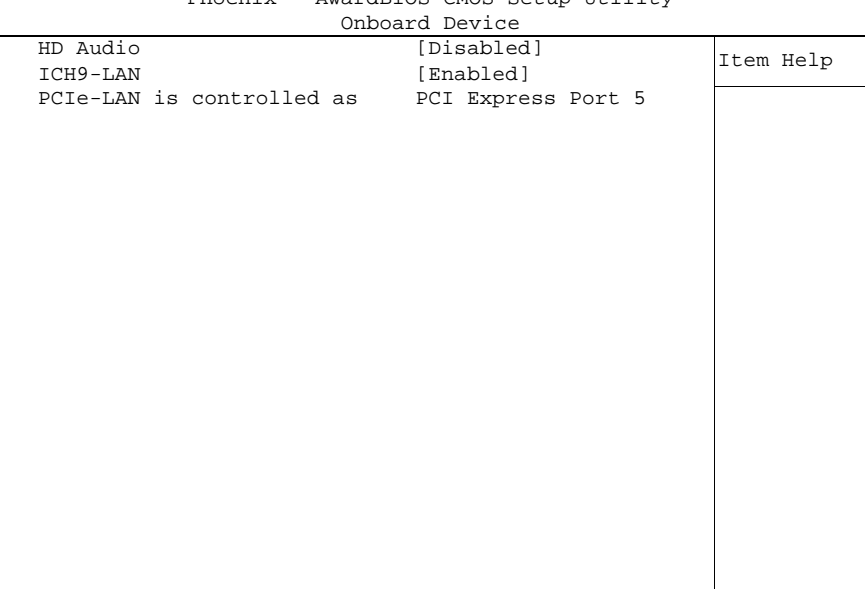

Phoenix – AwardBIOS CMOS Setup Utility

↑↓→←:Move Enter:Select +/-/PU/PD:Value F10:Save ESC:Exit F1:Help F5: Previous Values F6: Fail-Safe Defaults F7: Optimized Defaults

# ü **HD Audio**

Auto / Disabled

# ü **ICH9-LAN**

Enabled / Disabled

#### **4.6.3 SuperIO Devices**

Phoenix – AwardBIOS CMOS Setup Utility

|                       | SuperIO Device |           |
|-----------------------|----------------|-----------|
| Onboard Serial Port 1 | [3F8/IRQ4]     | Item Help |
| Onboard Serial Port 2 | [2F8/IRQ3]     |           |
| Onboard Serial Port 3 | [3E8/IRQ11]    |           |
| Onboard Serial Port 4 | [2E8/IRQ10]    |           |
|                       |                |           |
|                       |                |           |
|                       |                |           |
|                       |                |           |
|                       |                |           |
|                       |                |           |
|                       |                |           |
|                       |                |           |
|                       |                |           |
|                       |                |           |
|                       |                |           |
|                       |                |           |
|                       |                |           |
|                       |                |           |
|                       |                |           |
|                       |                |           |
|                       |                |           |
|                       |                |           |

↑↓→←:Move Enter:Select +/-/PU/PD:Value F10:Save ESC:Exit F1:Help F5: Previous Values F6: Fail-Safe Defaults F7: Optimized Defaults

#### ü **Onboard Serial Port 1**

Options: Disabled / 3F8/IRQ4 / 2F8/IRQ3 / 3E8/IRQ4 / 2E8/IRQ3

ü **Onboard Serial Port 2** 

Options: Disabled / 3F8/IRQ4 / 2F8/IRQ3 / 3E8/IRQ4 / 2E8/IRQ3

ü **Onboard Serial Port 3**  Options: Disabled / 3F8/IRQ11 / 2F8/IRQ11 / 3E8/IRQ11 / 2E8/IRQ11

#### ü **Onboard Serial Port 4**

Options: Disabled / 3F8/IRQ10 / 2F8/IRQ10 / 3E8/IRQ10 / 2E8/IRQ10

#### **4.6.4 USB Device Setting**

Phoenix – AwardBIOS CMOS Setup Utility

|  |                                                                     | USB Device Setting |                        |              |           |
|--|---------------------------------------------------------------------|--------------------|------------------------|--------------|-----------|
|  | USB 1.0 Controller<br>USB 2.0 Controller                            |                    | [Enabled]              | [Enabled]    | Item Help |
|  | USB Operation Mode<br>USB Keyboard Function<br>USB Storage Function |                    | [Enabled]<br>[Enabled] | [High Speed] |           |
|  | *** USB Mass Storage Device Boot Setting ***                        |                    |                        |              |           |
|  |                                                                     |                    |                        |              |           |
|  |                                                                     |                    |                        |              |           |
|  |                                                                     |                    |                        |              |           |

↑↓→←:Move Enter:Select +/-/PU/PD:Value F10:Save ESC:Exit F1:Help F5: Previous Values F6: Fail-Safe Defaults F7: Optimized Defaults

- ü **USB 1.0 Controller**  Options: Enabled / Disabled
- ü **USB 2.0 Controller**  Options: Enabled / Disabled
- ü **USB Operation Mode**  Options: Full/Low Speed / High Speed
- ü **USB Keyboard Function**  Options: Enabled / Disabled
- ü **USB Storage Function**  Options: Enabled / Disabled

### **4.7 Power Management Setup**

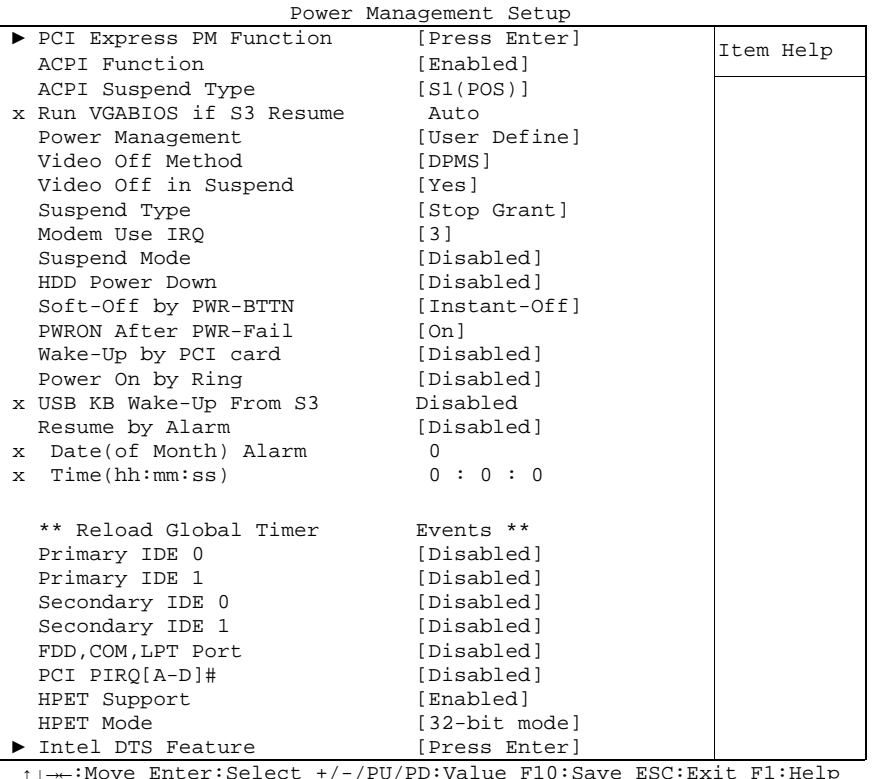

Phoenix – AwardBIOS CMOS Setup Utility

↑↓→←:Move Enter:Select +/-/PU/PD:Value F10:Save ESC:Exit F1:Help F5: Previous Values F6: Fail-Safe Defaults F7: Optimized Defaults

#### ü **PCI Express PM Function**

Sub menu: see "PCI Express PM Function" (p. 53)

#### ü **ACPI function**

Options: Enabled / Disabled

- ü **ACPI Suspend Type**  Options: S1(POS) / S3(STR) / S1&S3
- ü **Run VGABIOS if S3 Resume**  Options: Auto / Yes / No
- ü **Power Management**  Options: User Define / Min Saving / Max Saving
- ü **Video Off Method**  Options: Blank Screen / V/H SYNC+Blank / DPMS
- ü **Video Off In Suspend**  Options:
- ü **Suspend Type**  Options: Stop Grant / PwrOn Suspend
- ü **MODEM Use IRQ**  Options: NA / 3 / 4 / 5 / 7 / 9 / 10 / 11

- ü **Suspend Mode**  Options: Disabled / 1 Min / 2 Min / 4 Min / 8 Min / 12Min / 20 Min / 30 Min / 40 Min / 1 Hour
- ü **HDD Power Down**  Options: Disabled / 1 Min ... 15 Min
- ü **Soft-Off by PWR-BTTN**  Options: Instant-Off / Delay 4 Sec
- ü **PWRON After PWR-Fail**  Options: Former Sts / On / Off
- ü **Wake Up by PCI Card**  Options: Enabled / Disabled
- ü **Power-On by Ring**  Options: Enabled / Disabled
- ü **USB KB Wake Up From S3**  Options: Enabled / Disabled
- ü **Resume by Alarm**  Options: Enabled / Disabled
- ü **Date(of Month) Alarm**  Options: 1/.../31
- ü **Time (hh:mm:ss) Alarm**  Options: insert [hh], [mm] and [ss]
- ü **Primary IDE 0**  Options: Enabled / Disabled
- ü **Primary IDE 1**  Options: Enabled / Disabled
- ü **Secondary IDE 0**  Options: Enabled / Disabled
- ü **Secondary IDE 1**  Options: Enabled / Disabled
- ü **FDD,COM,LPT Port**  Options: Enabled / Disabled
- ü **PCI PIRQ[A-D]#**  Options: Enabled / Disabled
- ü **HPET Support**  Options: Enabled / Disabled
- ü **HPET Mode**  Options: 32-bit mode / 64-bit mode
- ü **Intel DTS Feature**  Sub menu: see "Intel DTS Feature" (p. 54)

### **4.7.1 PCI Express PM Function**

|                | PCI Express PM Function |           |
|----------------|-------------------------|-----------|
| Root Port ASPM | [Disabled]              | Item Help |
| DMI Port ASPM  | [Disabled]              |           |
|                |                         |           |
|                |                         |           |
|                |                         |           |
|                |                         |           |
|                |                         |           |
|                |                         |           |
|                |                         |           |
|                |                         |           |

Phoenix – AwardBIOS CMOS Setup Utility

↑↓→←:Move Enter:Select +/-/PU/PD:Value F10:Save ESC:Exit F1:Help F5: Previous Values F6: Fail-Safe Defaults F7: Optimized Defaults

#### ü **Root Port ASPM**

Options: Disabled / L0s / L1 / L1/L0s

#### ü **DMI Port ASPM**

Options: Enabled / Disabled

#### **4.7.2 Intel DTS Feature**

|                                    | Intel DTS Feature                      |           |
|------------------------------------|----------------------------------------|-----------|
| Intel DTS Feature                  | [Enabled]                              | Item Help |
| DTS Active temperature             | $[55^{\circ}$ C]                       |           |
| Passive Cooling Trip Point [ 95°C] |                                        |           |
| Passive TC1 Value                  | $\begin{bmatrix} 2 \end{bmatrix}$      |           |
| Passive TC2 Value                  | $\begin{bmatrix} 0 \\ 1 \end{bmatrix}$ |           |
| Passive TSP Value                  | $[10]$                                 |           |
| Critical Trip Point                | [POR]                                  |           |
|                                    |                                        |           |
|                                    |                                        |           |
|                                    |                                        |           |
|                                    |                                        |           |
|                                    |                                        |           |
|                                    |                                        |           |
|                                    |                                        |           |
|                                    |                                        |           |
|                                    |                                        |           |
|                                    |                                        |           |
|                                    |                                        |           |
|                                    |                                        |           |

Phoenix – AwardBIOS CMOS Setup Utility

↑↓→←:Move Enter:Select +/-/PU/PD:Value F10:Save ESC:Exit F1:Help F5: Previous Values F6: Fail-Safe Defaults F7: Optimized Defaults

#### ü **Intel DTS Function**

Options: Enabled / Disabled

ü **DTS Active temperature**  Options: 15°C / 23°C / 31°C / 39°C / 47°C / 55°C / 63°C / 71°C / 79°C / 87°C / 95°C / 103°C / 111°C / 119°C

#### ü **Passive Cooling Trip Point**  Options: 15°C / 23°C / 31°C / 39°C / 47°C / 55°C / 63°C / 71°C / 79°C / 87°C / 95°C / 103°C / 111°C / 119°C

- ü **Passive TC1 Value**  Options: 0 / 1 / ... / 14 / 15
- ü **Passive TC2 Value**  Options: 0/1/.../14/15

#### ü **Passive TSP Value**  Options: 0/1/.../14/15

#### ü **Critical Trip Point**

Options: POR / 15°C / 23°C / 31°C / 39°C / 47°C / 55°C / 63°C / 71°C / 79°C / 87°C / 95°C / 103°C / 111°C / 119°C / 127°C

### **4.8 PnP/PCI Configuration**

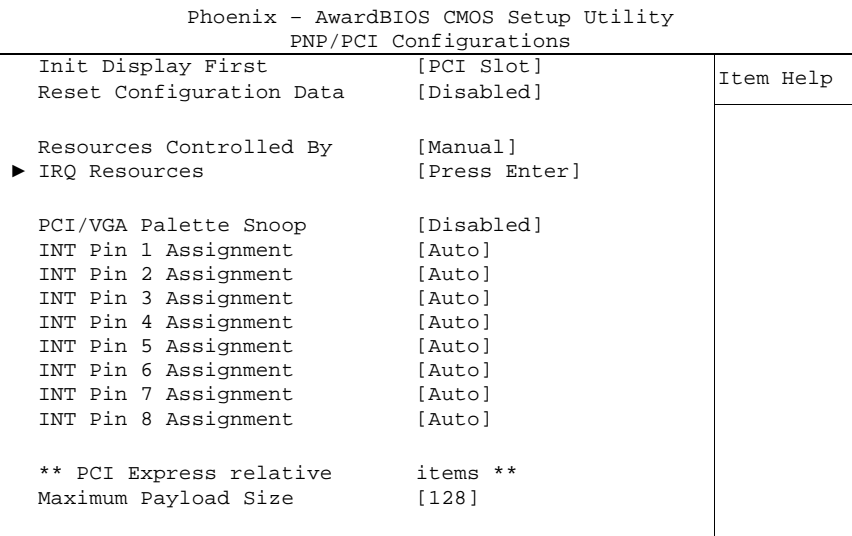

↑↓→←:Move Enter:Select +/-/PU/PD:Value F10:Save ESC:Exit F1:Help

F5: Previous Values F6: Fail-Safe Defaults F7: Optimized Defaults

- ü **Init Display First**  Options: PCI Slot / Onboard
- ü **Reset Configuration Data**  Options: Enabled / Disabled
- ü **Resources Controlled By**  Options: Auto(ESCD) / Manual
- ü **IRQ Resources**  Sub menu: see "IRQ Resources" (p. 57)
- ü **PCI/VGA Palette Snoop**  Options: Enabled / Disabled
- ü **INT Pin 1 Assignment**  Options: Auto / 3 / 4 / 5 / 7 / 9 / 10 / 11 / 12 / 14 / 15
- ü **INT Pin 2 Assignment**  Options: Auto / 3 / 4 / 5 / 7 / 9 / 10 / 11 / 12 / 14 / 15
- ü **INT Pin 3 Assignment**  Options: Auto / 3 / 4 / 5 / 7 / 9 / 10 / 11 / 12 / 14 / 15
- ü **INT Pin 4 Assignment**  Options: Auto / 3 / 4 / 5 / 7 / 9 / 10 / 11 / 12 / 14 / 15
- ü **INT Pin 5 Assignment**  Options: Auto / 3 / 4 / 5 / 7 / 9 / 10 / 11 / 12 / 14 / 15
- ü **INT Pin 6 Assignment**  Options: Auto / 3 / 4 / 5 / 7 / 9 / 10 / 11 / 12 / 14 / 15
- ü **INT Pin 7 Assignment**  Options: Auto / 3 / 4 / 5 / 7 / 9 / 10 / 11 / 12 / 14 / 15
- ü **INT Pin 8 Assignment**  Options: Auto / 3 / 4 / 5 / 7 / 9 / 10 / 11 / 12 / 14 / 15
- ü **Maximum Payload Size**

Options: none

#### **4.8.1 IRQ Resources**

|  |                    | INY RESUULCES |              |           |
|--|--------------------|---------------|--------------|-----------|
|  | IRQ-3 assigned to  |               | [PCI Device] | Item Help |
|  | IRO-4 assigned to  |               | [PCI Device] |           |
|  | IRO-5 assigned to  |               | [PCI Device] |           |
|  | IRO-7 assigned to  |               | [PCI Device] |           |
|  | IRO-9 assigned to  |               | [PCI Device] |           |
|  | IRO-10 assigned to |               | [PCI Device] |           |
|  | IRO-11 assigned to |               | [PCI Device] |           |
|  | IRO-12 assigned to |               | [PCI Device] |           |
|  | IRO-14 assigned to |               | [PCI Device] |           |
|  | IRO-15 assigned to |               | [PCI Device] |           |
|  |                    |               |              |           |
|  |                    |               |              |           |
|  |                    |               |              |           |
|  |                    |               |              |           |
|  |                    |               |              |           |
|  |                    |               |              |           |
|  |                    |               |              |           |
|  |                    |               |              |           |
|  |                    |               |              |           |

Phoenix – AwardBIOS CMOS Setup Utility IRQ Resources

↑↓→←:Move Enter:Select +/-/PU/PD:Value F10:Save ESC:Exit F1:Help F5: Previous Values F6: Fail-Safe Defaults F7: Optimized Defaults

- ü **IRQ-3 assigned to**  Options: PCI Device / Reserved
- ü **IRQ-4 assigned to**  Options: PCI Device / Reserved
- ü **IRQ-5 assigned to**  Options: PCI Device / Reserved
- ü **IRQ-7 assigned to**  Options: PCI Device / Reserved
- ü **IRQ-9 assigned to**  Options: PCI Device / Reserved
- ü **IRQ-10 assigned to**  Options: PCI Device / Reserved
- ü **IRQ-11 assigned to**  Options: PCI Device / Reserved
- ü **IRQ-12 assigned to**  Options: PCI Device / Reserved
- ü **IRQ-14 assigned to**  Options: PCI Device / Reserved
- ü **IRQ-15 assigned to**  Options: PCI Device / Reserved

### **4.9 PC Health Status**

| 1110 CHITA           | Awardbrop chop becap ocilic? |           |
|----------------------|------------------------------|-----------|
|                      | PC Health Status             |           |
| Shutdown Temperature | [Disabled]                   | Item Help |
| Temp. CPU            | $63^{\circ}$ C               |           |
| Temp. DDR            | $54^{\circ}$ C               |           |
| Temp. Board          | $34^{\circ}$ C               |           |
| VCC Core             | 1.12V                        |           |
| $+1.05V$             | 1.04V                        |           |
| $+5$ V               | 5.15V                        |           |
| $+12$ V              | 12.62V                       |           |
| VBatt                | 2.96V                        |           |
| Fanl Speed           | 0 RPM                        |           |
| Fan2 Speed           | 0 RPM                        |           |
| Fan3 Speed           | 0 RPM                        |           |
| Board Revision       | $\mathbf{1}$                 |           |
|                      |                              |           |
|                      |                              |           |
|                      |                              |           |
|                      |                              |           |
|                      |                              |           |
|                      |                              |           |

Phoenix – AwardBIOS CMOS Setup Utility

↑↓→←:Move Enter:Select +/-/PU/PD:Value F10:Save ESC:Exit F1:Help F5: Previous Values F6: Fail-Safe Defaults F7: Optimized Defaults

#### ü **Temp. CPU**

Options: none

ü **Temp. DDR**  Options: none

ü **Temp. Board** 

Options: none

- ü **VCC Core**  Options: none
- ü **+1.05 V**  Options: none
- ü **+5 V**  Options: none
- ü **+12 V**  Options: none
- ü **VBatt**  Options: none
- ü **Fan1 Speed**  Options: none
- ü **Fan2 Speed**  Options: none
- ü **Fan3 Speed**  Options: none
- ü **Board Revision**  Options: none

### **4.10 Frequency/Voltage Control**

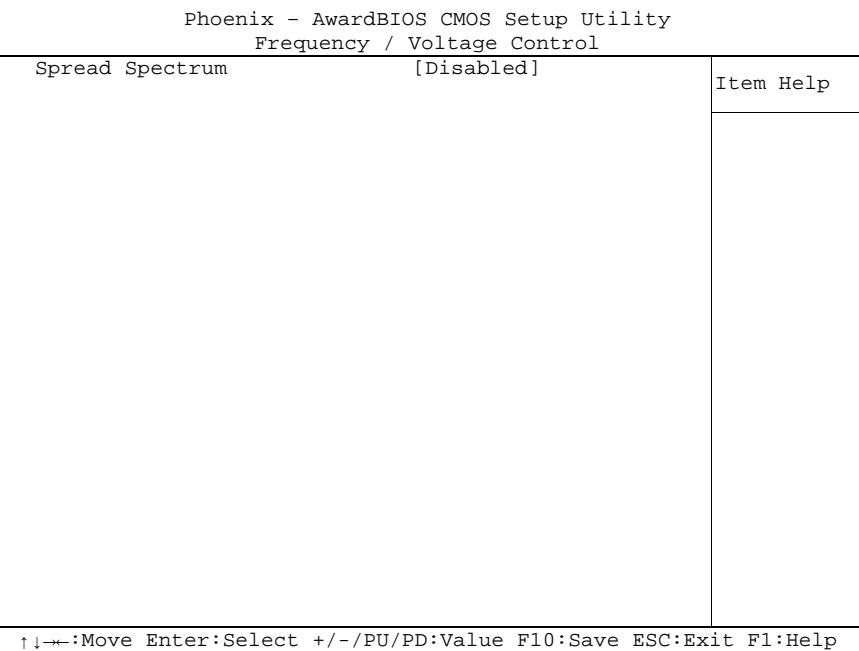

F5: Previous Values F6: Fail-Safe Defaults F7: Optimized Defaults

# ü **Spread Spectrum**

Enabled / Disabled

### **4.11 Load Fail-Safe Defaults**

If this option is chosen, the last working setup is loaded from flash. Working means that the setup setting has already led to a successful boot process.

At the first setting of the BIOS setup, safe values are loaded which lets the board boot. This status is reached again, if the board is reprogrammed with the corresponding flash-program and the required parameters.

### **4.12 Load Optimized Defaults**

This option applies like described under "Remarks for Setup Use" (5.1).

At first start of the BIOS, optimized values are loaded from the setup, which are supposed to make the board boot. This status is achieved again, if the board is reprogrammed using the flash program with the required parameters.

### **4.13 Set Password**

Here you can enter a password to protect the BIOS settings against unauthorized changes. Use this option with care! Forgotten or lost passwords are a frequent problem.

### **4.14 Save & Exit Setup**

Settings are saved and the board is restarted.

### **4.15 Exit Without Saving**

This option leaves the setup without saving any changes.

# **5 BIOS update**

If a BIOS update becomes necessary, the program "AWDFLASH.EXE" of the company Phoenix is used for this. It is important, that the program is started from a DOS environment without a virtual memory manager such as for example "EMM386.EXE". In case such a memory manager is loaded, the program will stop with an error message.

The system must not be interrupted during the flash process, otherwise the update is stopped and the BIOS is destroyed afterwards.

The program should be started as follows:

awdflash [biosfilename] /sn /cc /cd /cp

- /sn Do not save the current BIOS
- /cc Clear the CMOS
- /cd Clear the DMI information
- /cp Clear the PnP information

The erasure of CMOS, DMI and PnP is strongly recommended. This ensures, that the new BIOS works correctly and that all chipset registers, which were saved in the setup, are reinitialized through the BIOS. A complete description of all valid parameters is shown with the parameter "/?".

In order to make the updating process run automatically, the parameter "/py" must be added. This parameter bypasses all security checks during programming.

# *CAUTION*

Updating the BIOS in an improper way can render the board unusable. Therefore, you should only update the BIOS if you really need the changes/corrections which come with the new BIOS version.

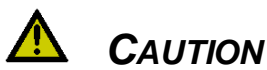

Before you proceed to update the BIOS you need to make absolutely sure that you have the right BIOS file which was issued for the exact board and exact board revision that you wish to update. If you try to update the BIOS using the wrong file the board will not start up again.

# **6 Mechanical Drawing**

### **6.1 PCB: Mounting Holes**

A true dimensioned drawing can be found in the PC/104 specification.

#### $\vert \vert$ *NOTE*

All dimensions are in mil (1 mil = 0,0254 mm)

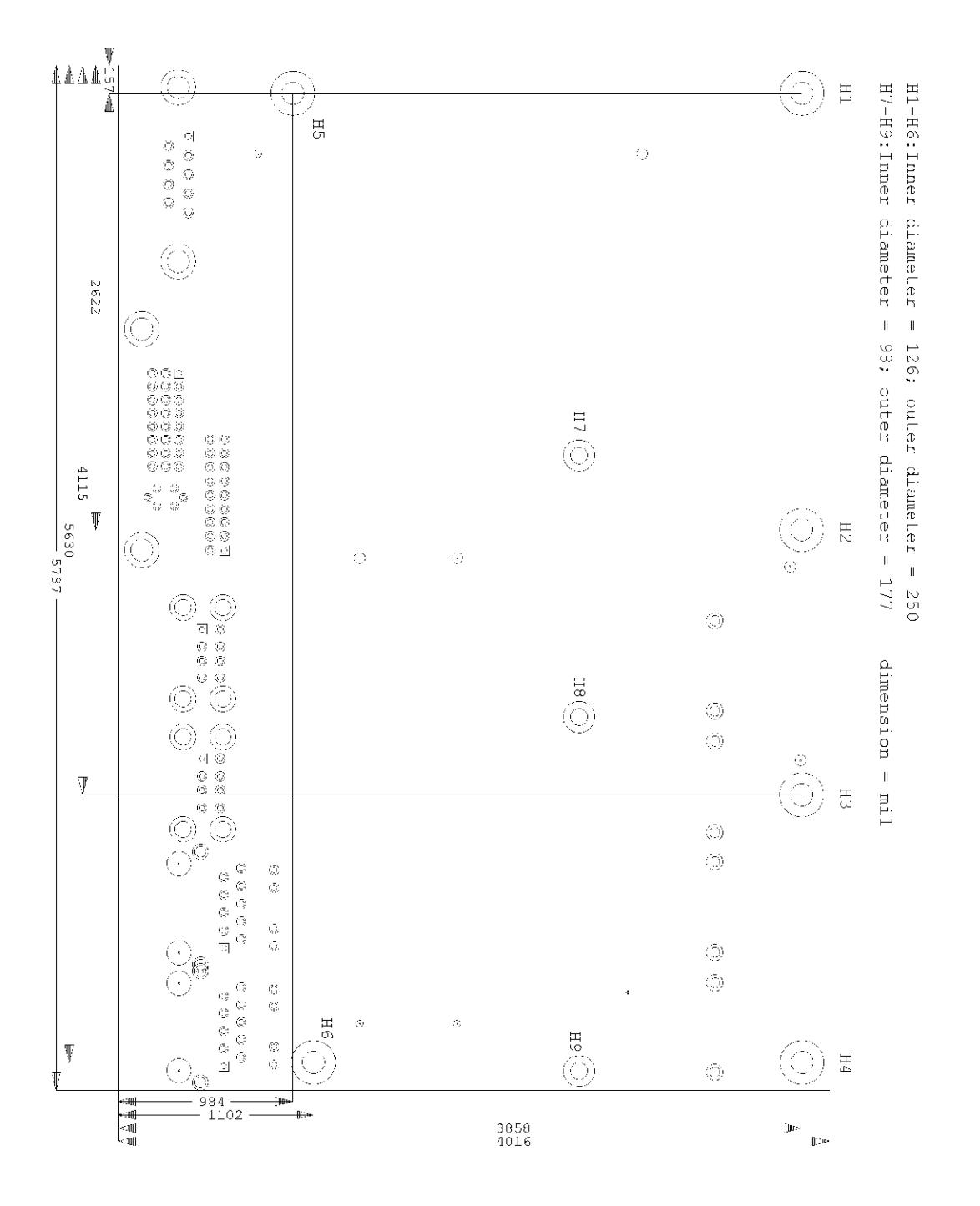

### **6.2 PCB: Pin 1 Dimensions**

#### $\boxed{1}$ *NOTE*

All dimensions are in mil (1 mil = 0,0254 mm)

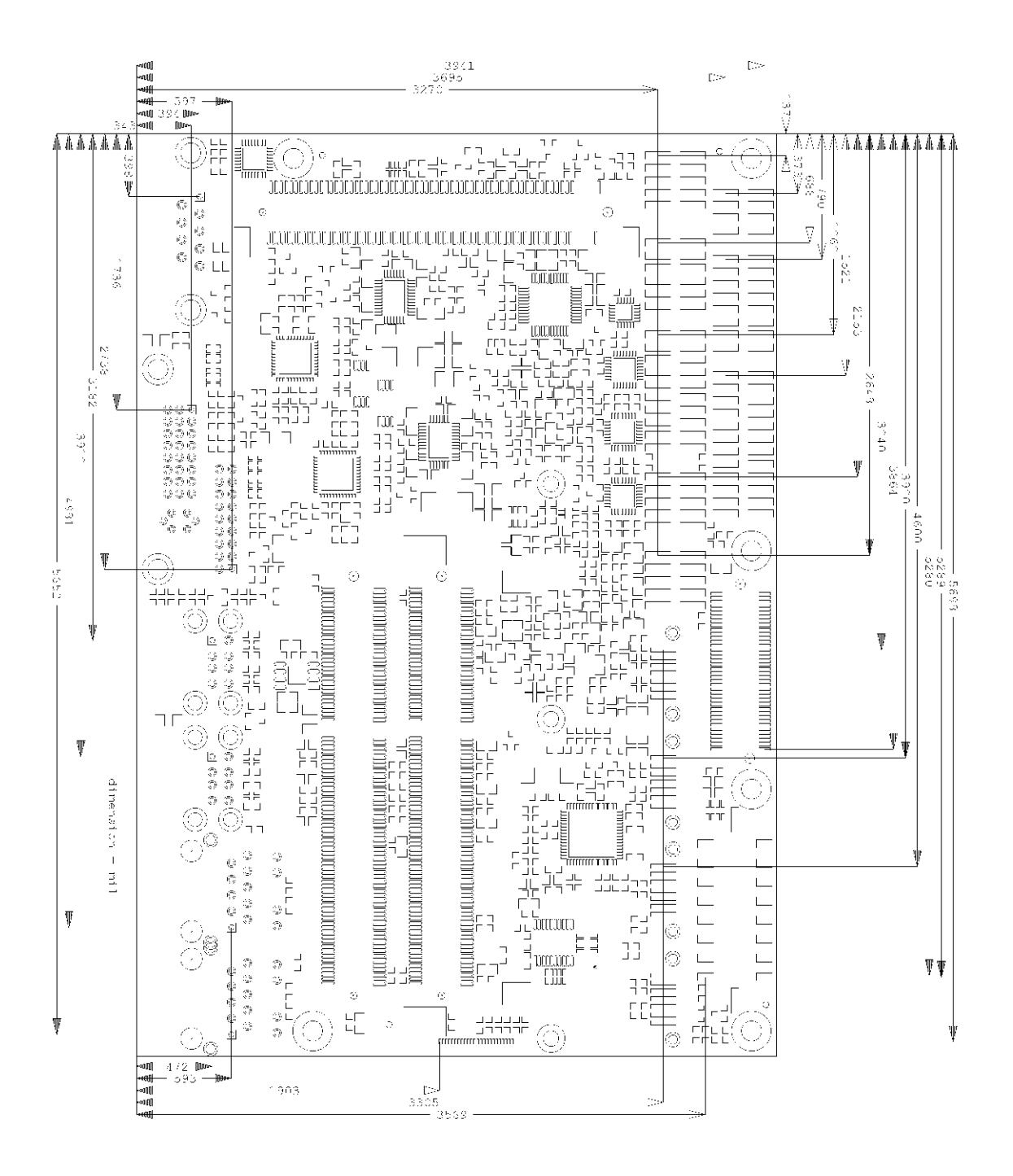

### **6.3 PCB: Die Center**

#### $\sqrt{1}$ *NOTE*

All dimensions are in mil (1 mil = 0,0254 mm)

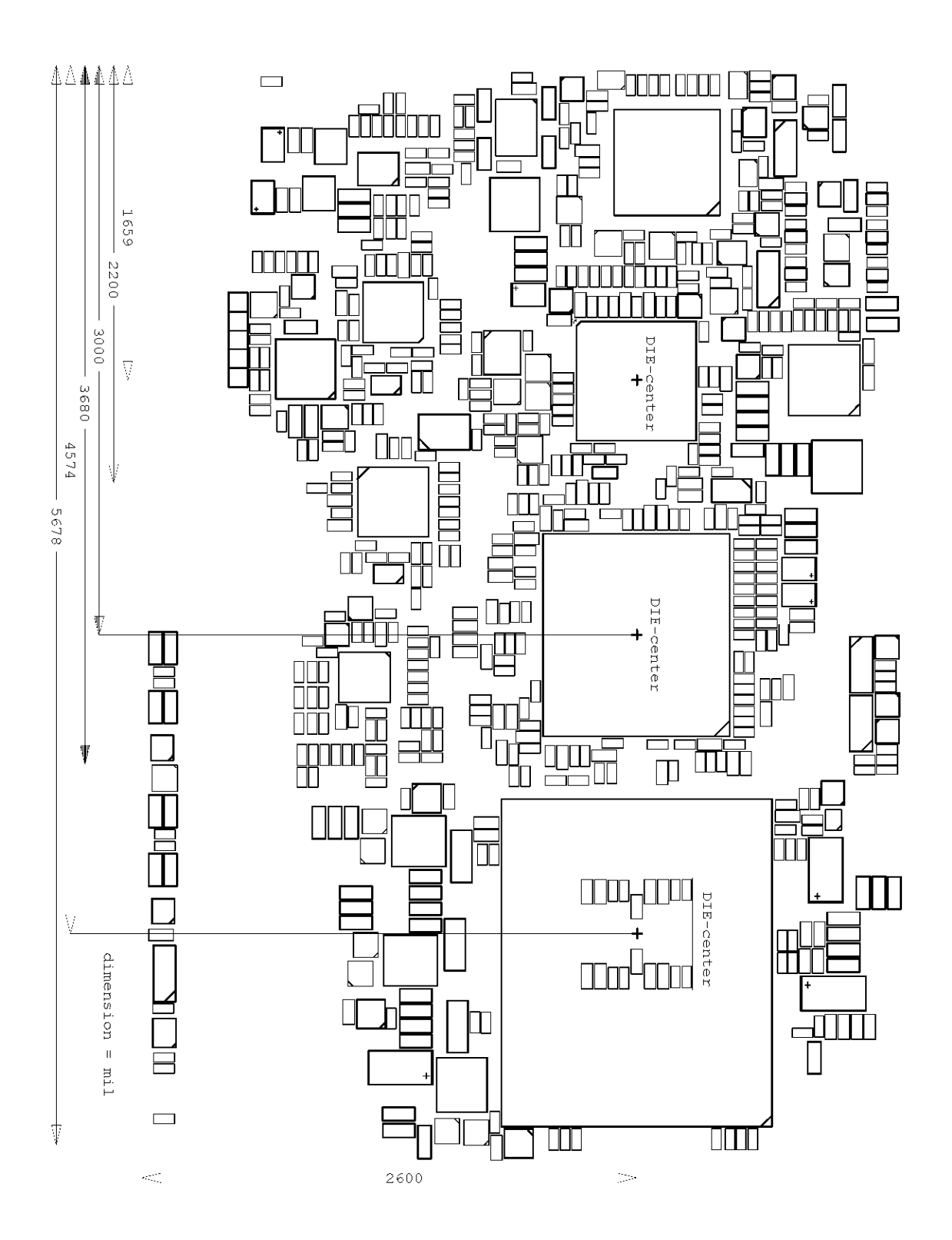

### **7 Technical Data**

### **7.1 Electrical Data**

**Power Supply:** 

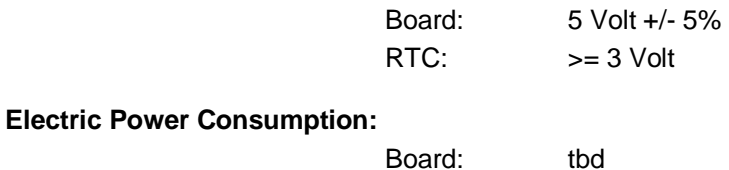

## RTC:  $\leq 10\mu A$ **7.2 Environmental Conditions**

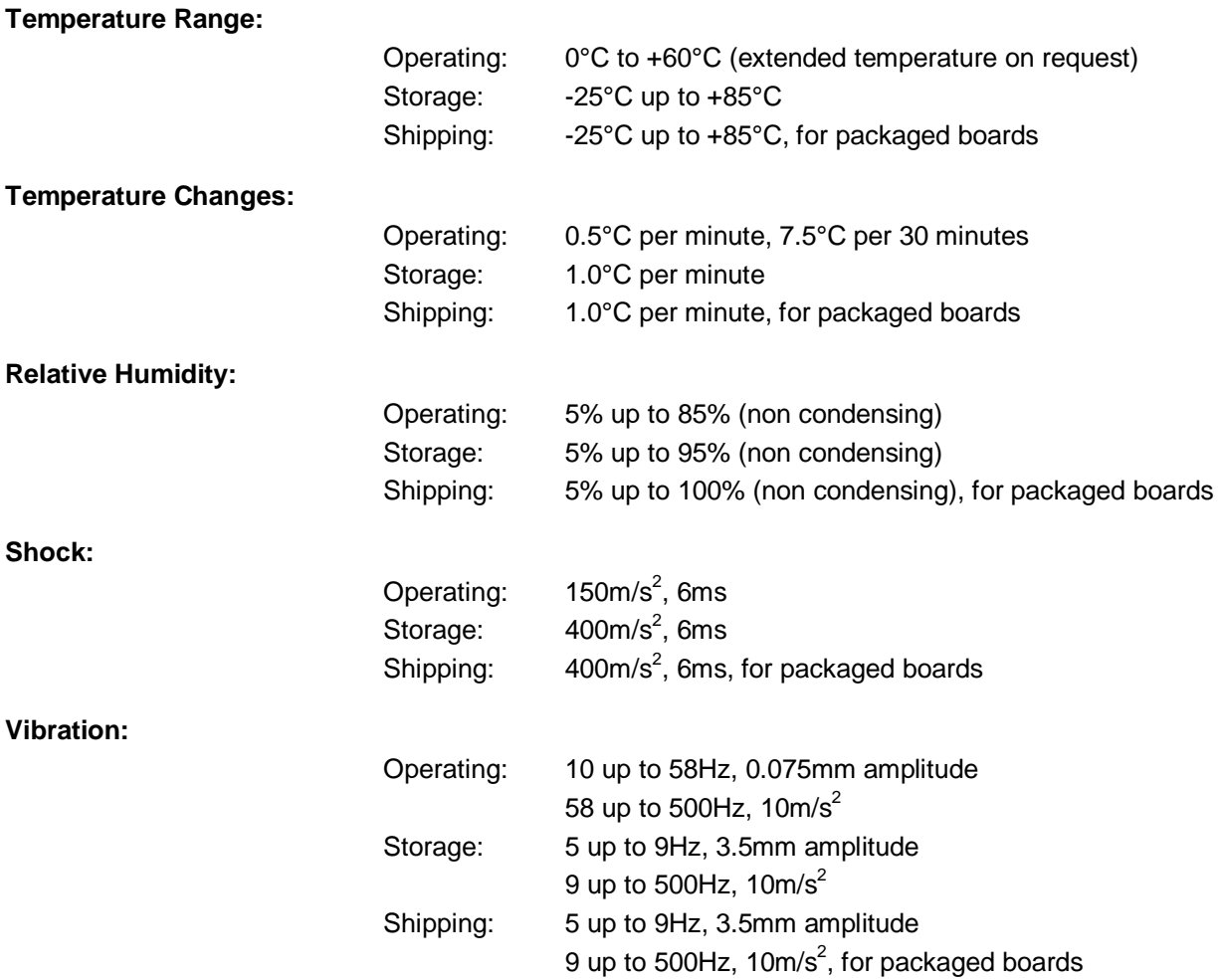

*CAUTION*

Shock and vibration figures pertain to the motherboard alone and do not include additional components such as heat sinks, memory modules, cables etc.

### **7.3 Thermal Specifications**

The board is specified to operate in an environmental temperature range from 0°C to +60°C (extended temperature on request). Maximum die temperature is 105°C. To keep the processor under this threshold an appropriate cooling solution needs to be applied. This solution has to take typical and maximum power consumption into account. The maximum power consumption may be twice as high and should be used as a basis for the cooling concept. Additional controllers may also affect the cooling concept. The power consumption of such components may be comparable to the consumption of the processor. The board design includes thermal solution mounting points that will provide the best possible thermal interface between die and solution. Since we take thermal solutions seriously we have several advanced, aggressive cooling solutions in our product portfolio. Please contact your sales representative to order or discuss your thermal solution needs.

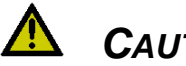

# *CAUTION*

The end customer has the responsibility to ensure that the die temperature of the processor does not exceed 105°C. Permanent overheating may destroy the board!

In case the temperature exceeds 105°C the environmental temperature must be reduced. Under certain circumstances sufficient air circulation must be provided.

## **8 Support and Service**

Beckhoff and their partners around the world offer comprehensive support and service, making available fast and competent assistance with all questions related to Beckhoff products and system solutions.

### **8.1 Beckhoff's Branch Offices and Representatives**

Please contact your Beckhoff branch office or representative for local support and service on Beckhoff products.

The addresses of Beckhoff's branch offices and representatives around the world can be found on her internet pages: <http://www.beckhoff.com>

You will also find further documentation for Beckhoff components there.

### **8.2 Beckhoff Headquarters**

Beckhoff Automation GmbH Eiserstr. 5 33415 Verl Germany

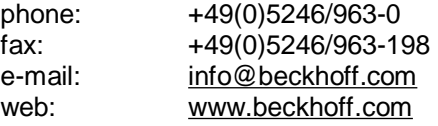

### **8.2.1 Beckhoff Support**

Support offers you comprehensive technical assistance, helping you not only with the application of individual Beckhoff products, but also with other, wide-ranging services:

o support

- o design, programming and commissioning of complex automation systems
- o and extensive training programs for Beckhoff system components

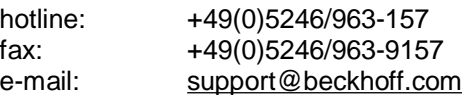

#### **8.2.2 Beckhoff Service**

The Beckhoff Service Center supports you in all matters of after-sales service:

- o on-site service
- o repair service
- o spare parts service
- o hotline service

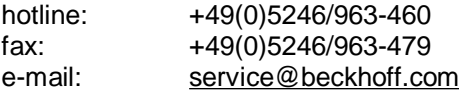

# **I Annex: Post-Codes**

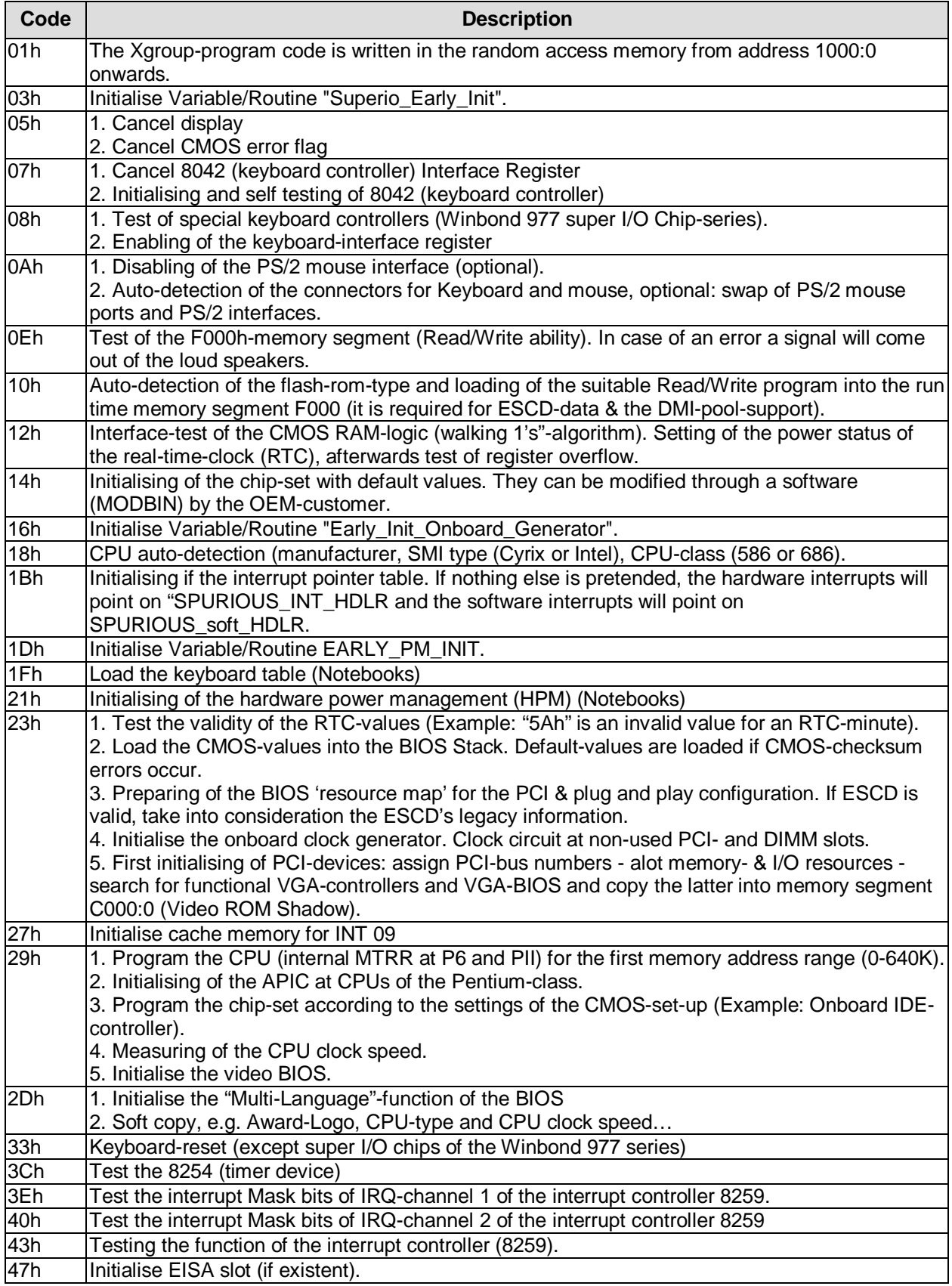

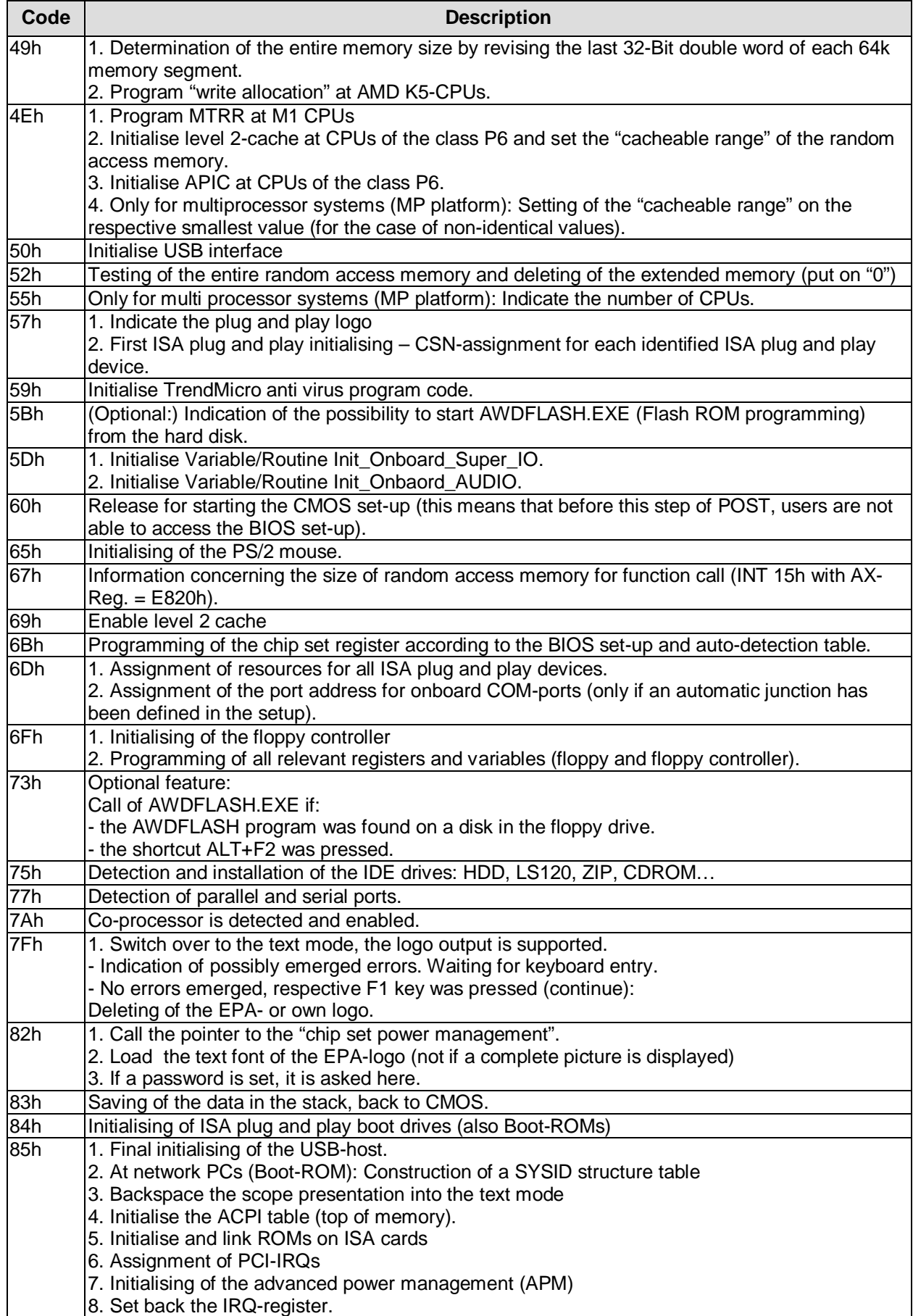

![](_page_69_Picture_401.jpeg)

# **II Annex: Resources**

### **A IO Range**

The used resources depend on setup settings.

The given values are ranges, witch are fixed by AT compatibility. Other IO ranges are used, which are dynamically adjusted by Plug & Play BIOS while booting.

![](_page_70_Picture_397.jpeg)

### **B Memory Range**

The used resources depend on setup settings.

If the USB boot function or legacy support is enabled, the BIOS uses 16KByte RAM in the range from A0000-FFFFF. If the entire range is clogged through option ROMs, these functions do not work any more.

![](_page_70_Picture_398.jpeg)

### **C Interrupt**

The used resources depend on setup settings.

The listed interrupts and their use are given through AT compatibility.

If interrupts must exclusively be available on the ISA side, they have to be reserved through the BIOS setup. The exclusivity is not given and not possible on the PCI side.

![](_page_70_Picture_399.jpeg)

![](_page_71_Picture_352.jpeg)

### **D PCI Devices**

All listed PCI devices exist on the board. Some PCI devices or functions of devices may be disabled in the BIOS setup. Once a device is disabled other devices may get PCI bus numbers different from the ones listed in the table.

![](_page_71_Picture_353.jpeg)

### **E SMB Devices**

![](_page_71_Picture_354.jpeg)